### **REPUBLIQUE ALGERIENNE DEMOCRATIQUE ET POPULAIRE الجـمـهـوريـة الجـزائـريـة الديـمـقـراطـيــة الشـعـبـيــة**

**MINISTRY OF HIGHER EDUCATION AND SCIENTIFIC RESEARCH**  $\sim$ 

**HIGHER SCHOOL IN APPLIED SCIENCES --T L E M C E N--** 

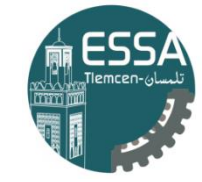

المدرسة العليا في العلوم التطبيقية | École Supérieure en Sciences Appliquées

المـدرسـة الـعليــا ف*ي* الـعلوم التطب  **-تلمسان-**

**وزارة التعليـم العالـي والبحـث العلمـي**

Mémoire de fin d'étude

**Pour l'obtention du diplôme d'Ingénieur**

Filière : Automatique Spécialité : Automatique

**Présenté par : BENYELLES Nesrine et AICHOUBA Aymen**

Thème

# **Etude et conception d'un système de contrôle d'accès hybride détection Covid/RFID**

Soutenu publiquement, le 11 / 07 / 2021 , devant le jury composé de :

M F. BOUKLI HACENE MCA ESSA. Tlemcen Président M R. BORSALI Professeur Université de Tlemcen Directeur de mémoire M R. MOKHETARI MCA ESSA. Tlemcen Examinateur 1 M S.M. ABDI **MOR** MCB **ESSA. Tlemcen** Examinateur 2

 $\overline{\phantom{a}}$ 

Année universitaire : 2020 / 2021`

# DÉDICACES 1

<span id="page-1-0"></span>J'ai le grand plaisir de dédier ce modeste travail ;

A ma très chère mère, qui me donne toujours l'espoir de vivre et qui n'a jamais cessé de prier pour moi.

A mon très cher père, pour ses encouragements, son soutien, surtout pour son amour et son sacrifice afin que rien n'entrave le déroulement de mes études.

A tous mes chers et adorables frères et soeurs Yassine, Omar, Meriem, Sarra et Djamila qui n'ont pas cessée de me conseiller, encourager et soutenir tout au long de mes études. que Dieu les protège et leur offre la chance et le bonheur.

#### A mes chers collèges ;

Et tout ceux qui m'ont aider a compulser ce modeste travail.

Enfin, je remercie mon binôme Aymen qui a contribuer à la réalisation de notre travail.

> Nesrine BENYELLES Tlemcen, le juillet 2021

# DÉDICACES 2

J'ai la chance de vivre la vie que je mène, d'être entouré des personnes que j'aime, de pouvoir me réveiller chaque jour et de voir un nouveau départ avec la détermination d'accomplir quelque chose de significatif chaque jour. C'est un honneur pour moi de dédicacer cet humble travail à

À Allah qui m'a béni avec tant de cadeaux que les mots ne peuvent décrire ou mentionner.

A la femme qui ma donné la vie, à la femme qui m'a appris à être doux, à voir la bonté dans les âmes les plus sombres, à la femme qui se sacrifie chaque jour pour que son fils soit la meilleure version de lui-même, à ma mère qui m'a fait.. le fils de Jasmine.

À mon père pour sa justice, sa sagesse et sa gentillesse qui ont fait de moi l'homme que je suis aujourd'hui,le successeur d'Amar Aichouba.

À mes sœurs Sarah et Imen et leurs adorables enfants pour faire partie de ma vie et me rappeler que la vie est toujours meilleure avec une touche de dérangement.

À mes amis pour leur loyauté, leurs encouragements et leurs blagues sans fin pour être le frein dont j'ai besoin Quand la vie me rétrécit ,pour Zinou, Khalil, Mohamed, Toufik, Walid, Mehdi, Bachir, Bouchra et Nesrine.

À mon binome Nesrine pour les efforts et le temps qu'elle a consacrés, pour sa contribution à ce travail et pour avoir rendu possible cette humble réalisation.

Et enfin, à celui qui se cache derrière les coulisses, à celui qui a toujours été là pour moi, pour mon armée d'un seul homme, à celui qui m'a appris à voir la vie sous un angle différent, à voir la beauté dans ce monde, à voir la beauté en moi, ceci est pour toi... merci ! Nada.

> Aymen AICHOUBA Tlemcen, le juillet 2021

# REMERCIEMENTS

Nous remercions tout d'abord Dieu tout puissant de nous avoir donné le courage, la force et la patience d'achever ce modeste travail.

Nous tenons à exprimer nos plus sincères remerciements a Monsieur BORSALI Ahmed Riad, Encadreur du mémoire pour sa patience, sa disponibilité et surtout ses judicieux conseils, qui ont contribué à alimenter ma réflexion.

Nous adressons nos gratitudes et nos remerciements aux membres du jury qui nous feront l'honneur d'examiner notre travail.

Nos remerciements vont également a tous ceux et celles qui ont contribué de près ou de loin, par leurs conseils, leurs suggestions et par leurs encouragements, à la réalisation de ce travail.

Nous remercions également toute l'équipe pédagogique de l'École Supérieure en Sciences Appliquées de Tlemcen et les intervenants professionnels responsables de notre formation, pour avoir assuré la partie théorique de celle-ci.

Enfin, nous tenons à exprimer notre plus sincère gratitude à nos parents et à toute la famille pour nous avoir accompagnés, aidés, soutenus et encouragés lors de la réalisation de ce bulletin. Puissent-ils trouver ici l'expression de notre profonde gratitude et de notre respect.

Merci à tous le staff de l'école.

Nesrine BENYELLES Aymen AICHOUBA Tlemcen, le . juillet 2021

# **TABLE DES MATIÈRES**

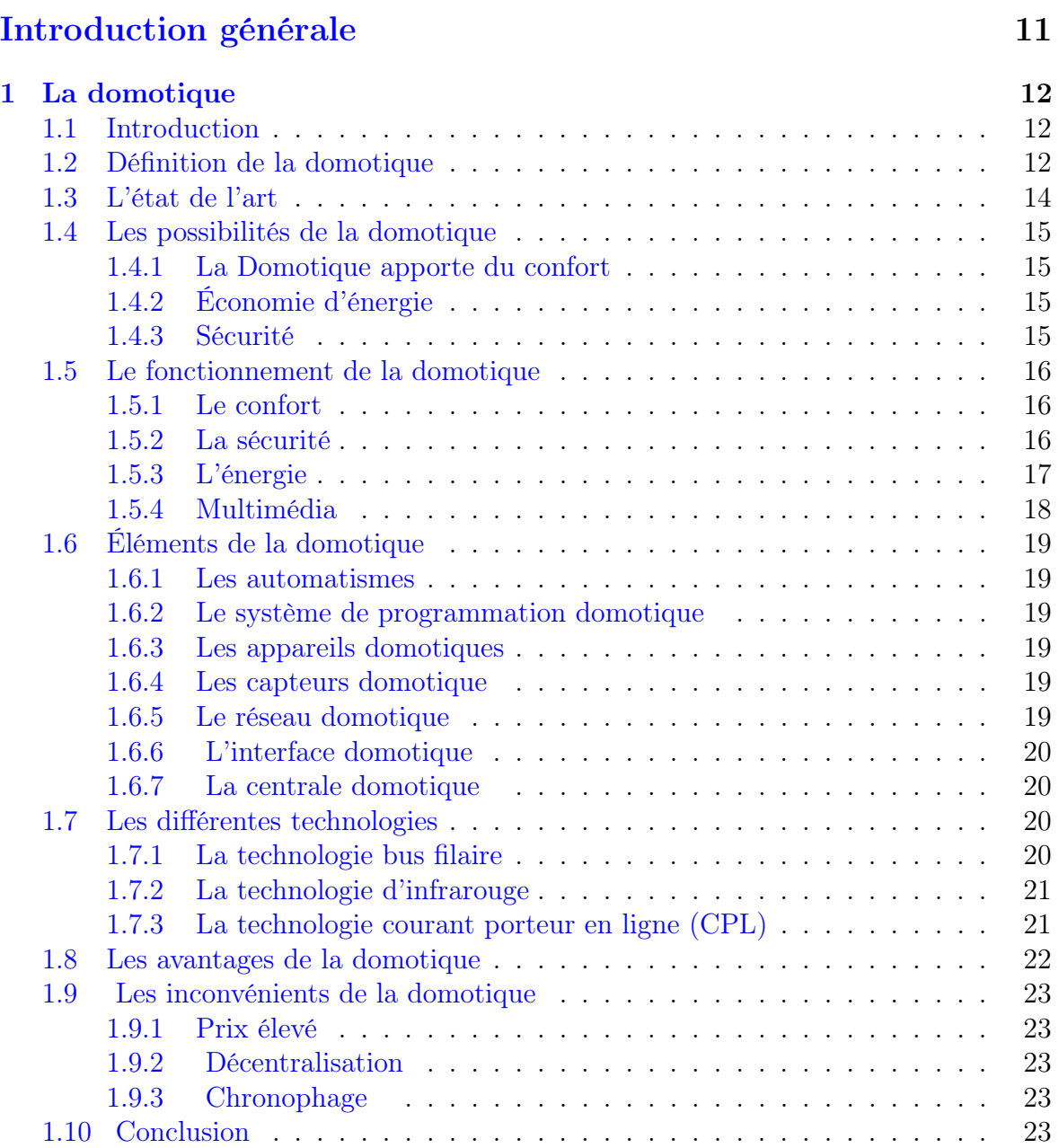

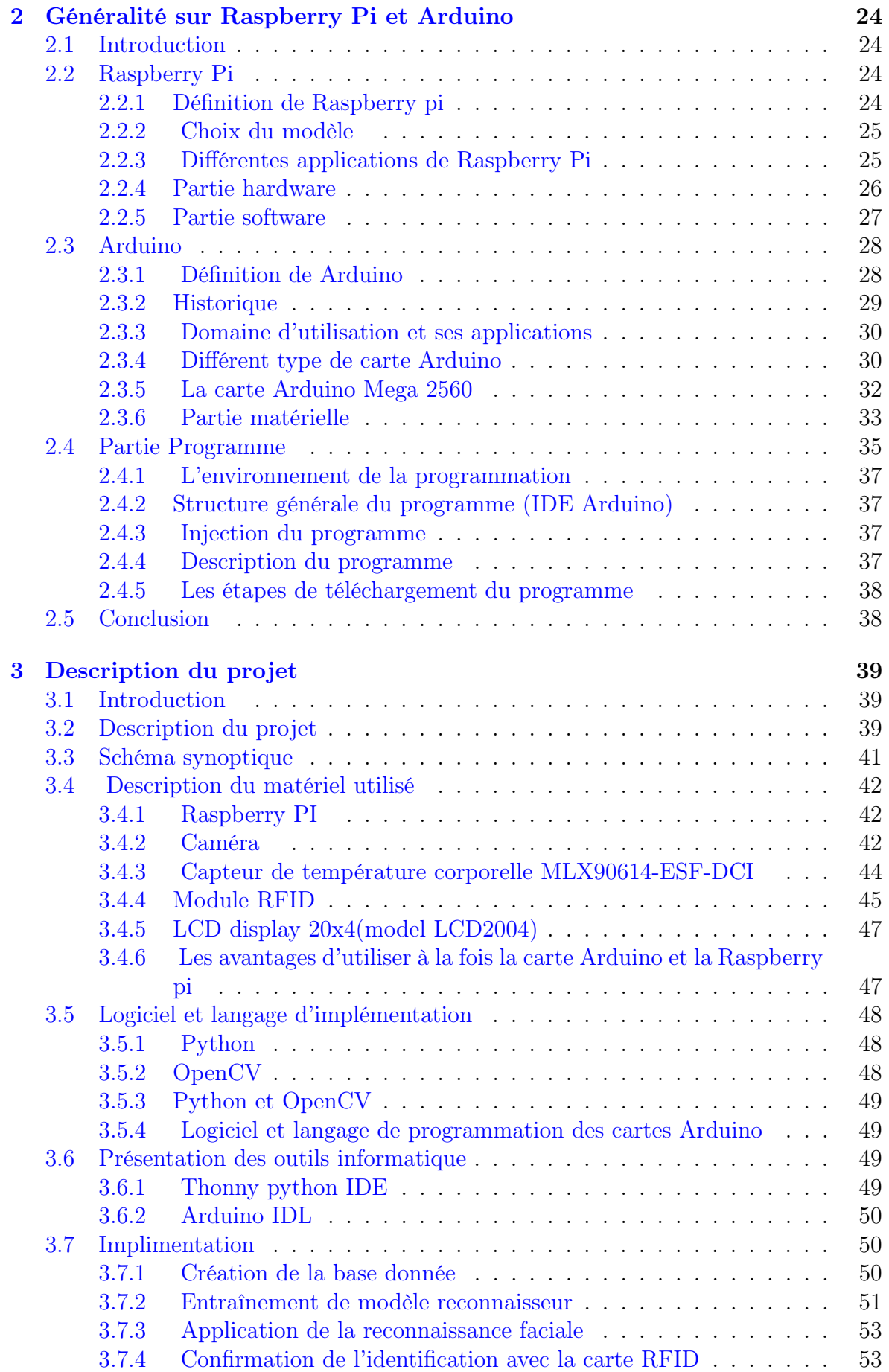

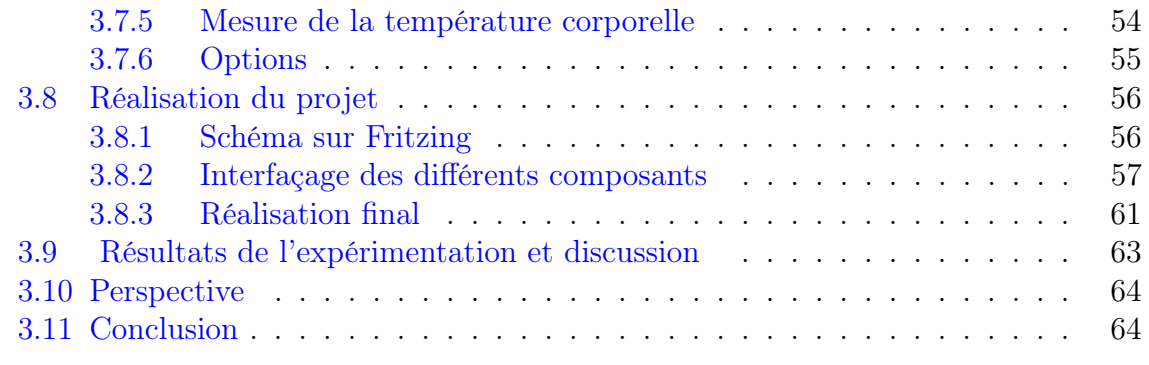

# [Références Bibliographiques](#page-64-1) 68

# [Résumé](#page-69-0) 69

# TABLE DES FIGURES

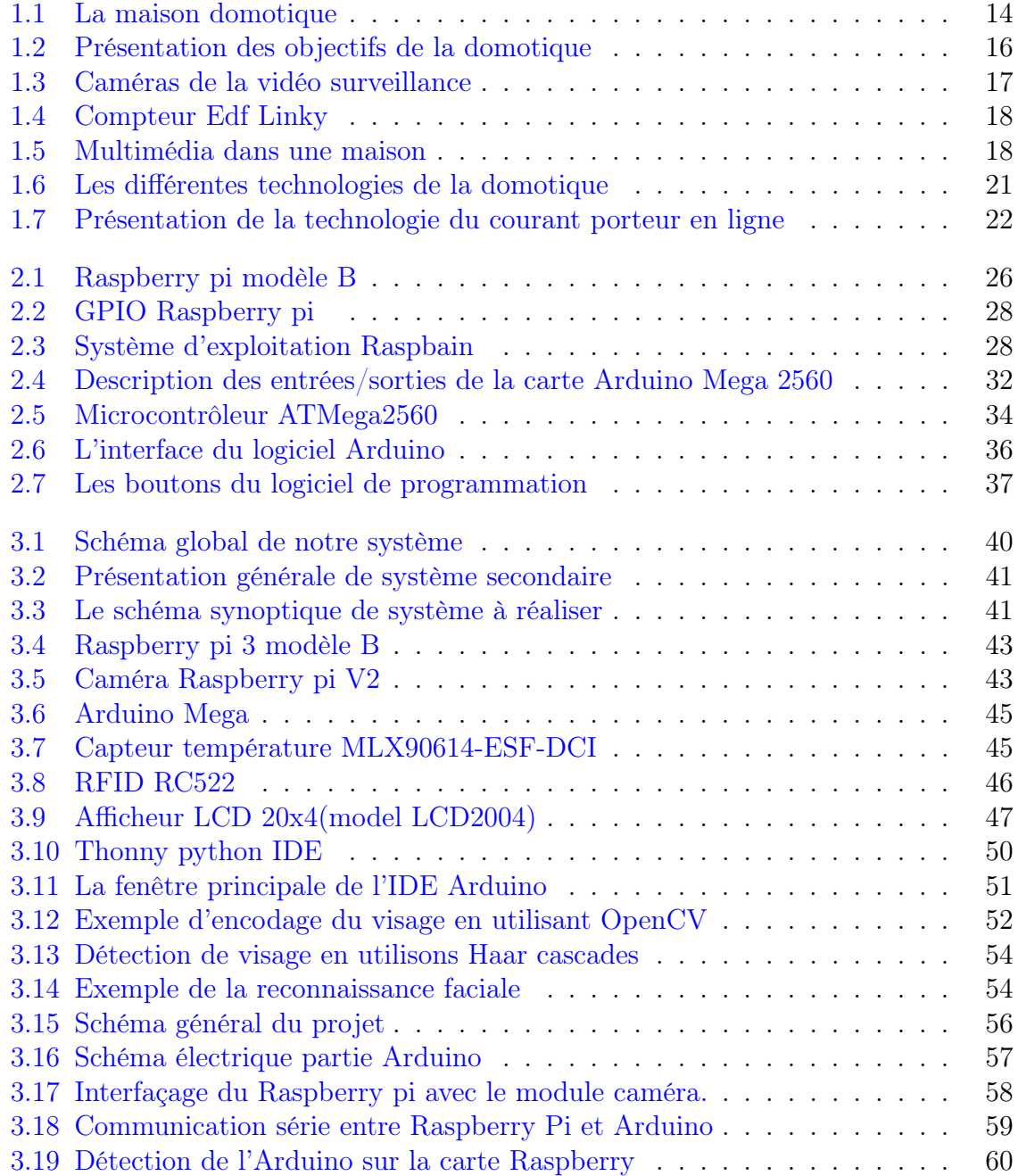

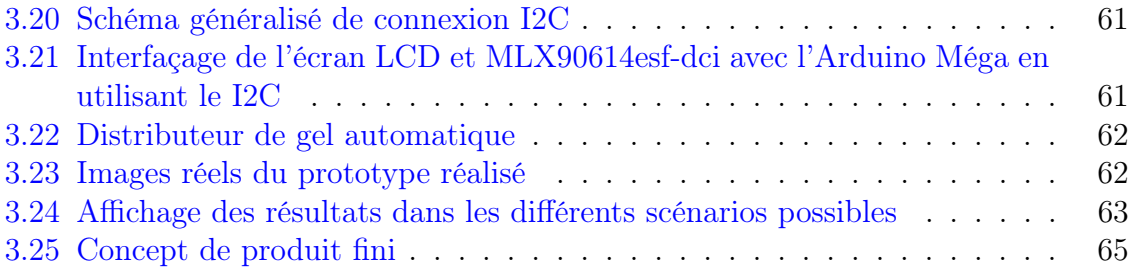

# LISTE DES TABLEAUX

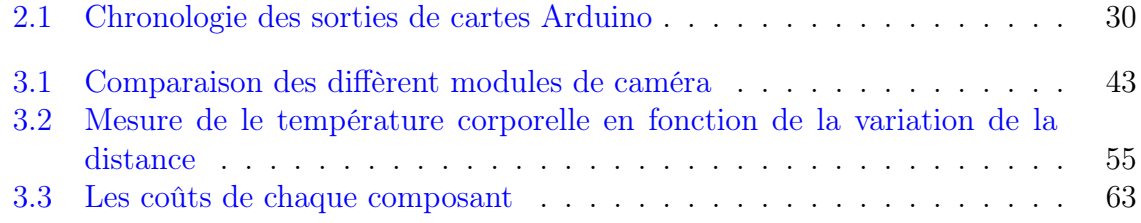

# INTRODUCTION GÉNÉRALE

Le progrès et l'évolution dans le monde électronique et le domaine de la technologie a donné naissance à l'Internet des objets (IOT : Internet of Things). Ces derniers sont capables de communiquer entre eux, d'apprendre et de s'adapter à leur entourage, qui est toujours d'améliorer le niveau de vie et pour accomplir les besoins quotidiens.

Cette avancée technologique dépend de la diffusion des moyens de communication. Il a été constaté dans de nombreux domaines que les composants sont de plus en plus petits et plus faciles à utiliser. Cela est dû au système embarqué à faible coût et à la plateforme open source qui a attiré l'attention des gens et la curiosité des amateurs les motivent à créer des projets, à développer des idées, à investir et à appliquer des langages de programmations pour offrir de la variété.

Ce constat nous permet de relever d'abord un contexte industriel, qui est en rapport avec les progrès enregistrés par la fabrication des composants électroniques et informatiques mais il est très important de mieux situer la vraie problématique de la commande des appareils électroniques par vision artificielle et c'est notre thème, qu'il s'agit surtout de la mise en place d'un système particulièrement sensible qui va toucher des millions ou des milliards d'individus dans le monde avec l'objectif soit d'améliorer leurs conditions de vie soit de leur apporter assistance et secours. Dans une certaine logique, nous remarquons que la frange des personnes âgées, les franges des catégories particulières des sourds, des muets ou d'autres personnes handicapées profiteront de ces avantages.

C'est grâce à ces atouts qui sont potentiellement utiles que notre projet et beaucoup d'autres constituent ce large éventail d'applications qui vise à améliorer et développer le niveau de vie existant.

Dans le cadre de notre formation d'ingénieur en Automatique, notre projet a pour but la réalisation d'une plateforme sécuritaire intelligent basé sur le Raspberry pi modèle B et la carte Arduino Mega. La plateforme qui facilite l'accès aux établissements. Cette dernière contrôle la température de chaque passant pour détecter les personnes porteuses du Covid, elle fonctionne avec la reconnaissance faciale et une carte RFID, dont les propriétaires sont des membres de l'établissement. Si aucun problème n'est détecté la barrière d'entrée peut s'ouvrir. La plateforme sauvegarde la température et le passage de chaque passant.

Notre mémoire se présente en trois chapitres, le premier chapitre est consacré à la domotique. Nous citerons dans un premier lieu les dates marquantes de son histoire. En second lieu, toutes les technologies de la domotique seront exposées en passant par les fonctionnalités et le système. En troisième lieu nous allons cerner d'une manière succincte les domaines d'applications et nous terminerons ce chapitre par une conclusion.

Le deuxième chapitre traitera des généralités sur le Raspberry pi et l'Arduino. Nous avons présentes les différents types de Raspberry Pi et notamment le modele B, utilises au cours de notre réalisation. Enfin, nous avons définit l'aspect logicielle et matérielle de l'Arduino méga.

Quant au troisième chapitre, nous allons expliquer la partie pratique du projet et le matériel utilisé ,par la suite nous allons expliquer son principe de fonctionnement ainsi que les résultats obtenues avec leur interprétations. Enfin, nous terminerons avec une conclusion générale.

# <span id="page-12-0"></span>CHAPITRE 1

# LA DOMOTIQUE

# <span id="page-12-1"></span>1.1 Introduction

Avec l'avancement de la technologie, la domotique est devenue très populaire. C'est un terme général qui combine toutes les technologies qui automatisent la gestion de la maison pour la rendre « intelligente ».

Il sera plus sur de trouver le confort que les humains veulent offrir. Dans son environnement réel, en particulier chez lui. Notre maison aujourd'hui est équipe de produits de plus en plus techniques. L'homme a commencé des recherches et des découvertes pour que son entourage plus particulièrement sa maison « s'adapte » à lui et à ses besoins.

Dans ce chapitre, nous verrons des généralités sur la domotique. Nous commencerons d'abord par définir la domotique dans ses différents contextes. L'état de l'art très bref a été également retenu pour mieux favoriser et localiser cette interprétation. Ensuite nous allons présenter les différentes applications de la domotique en citant les différentes technologies impliquées.

# <span id="page-12-2"></span>1.2 Définition de la domotique

Le mot "domotique" vient de "domus" qui signifie "domicile", et du suffixe "tique" qui fait référence à la technique, définit la domotique de cette façon.

La domotique est l'ensemble des techniques de l'électronique, de physique du bâtiment, d'automatisme, de l'informatique et des télécommunications utilisées dans les bâtiments, plus ou moins « interopérables » et permettant de centraliser le contrôle des différents systèmes et sous systèmes de la maison et de l'entreprise (chauffage, volets roulants, porte de garage, portail d'entrée, prises électriques, etc.). La domotique vise à apporter des solutions techniques pour répondre aux besoins de confort (gestion d'énergie, optimisation de l'éclairage et du chauffage), de sécurité (alarme) et de communication (commandes à distance, signaux visuels ou sonores, etc.) que l'on peut retrouver 34 erreurs8 avertissements dans les maisons, les hôtels, les lieux publics,

etc.[\[7\]](#page-67-0)

<span id="page-14-1"></span>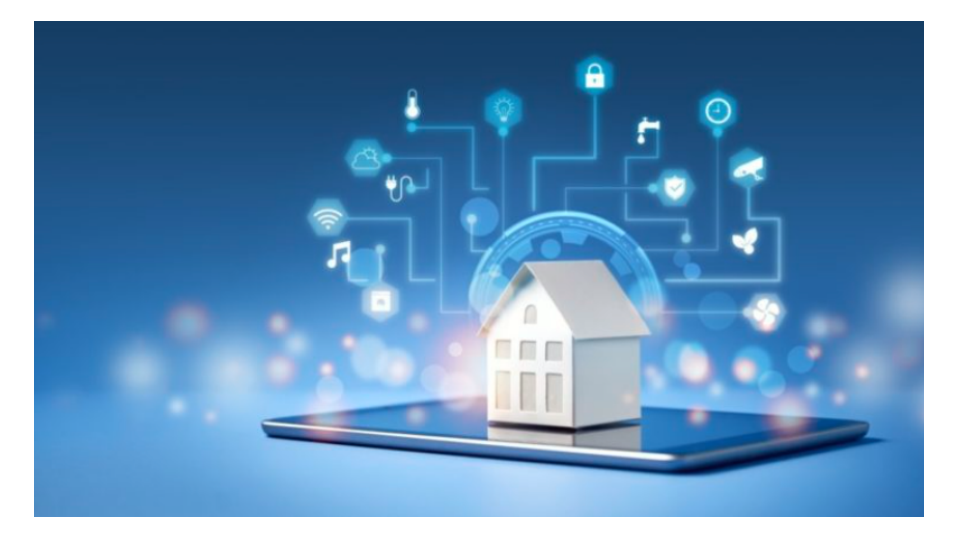

Figure 1.1 – La maison domotique

# <span id="page-14-0"></span>1.3 L'état de l'art

La domotique ne date pas d'hier, puisqu'on en parlait déjà dans les années 1970. En 1974, en banlieue de Bruxelles, la maison de Pierre SARDA était déjà équipée à l'époque de bon nombre d'automatismes et de périphériques qui font toujours rêver même encore aujourd'hui. Son système reposait sur un ordinateur "pas plus grand qu'une petite valise", dont le rôle était de permettre de connaître l'environnement et de le commander : la lumière, le chauffage, l'audio/vidéo, la sécurité.

Au début des années 80, issues de la miniaturisation des systèmes électroniques et informatiques. Le développement de composants électroniques dans les produits ménagers améliore les performances tout en réduisant les coûts énergétiques des équipements. Une méthode visant à apporter plus de confort, de sécurité et de convivialité dans la gestion de la maison a ainsi guidé le début de la domotique. Cependant, au début des années 1980, le marché de la domotique était bel et bien un fiasco, car selon certains experts, cette innovation était trop précoce et les consommateurs n'en étaient pas satisfaits.

Depuis 2000, le domaine de la domotique se développe. Cette tendance est optimiste pour ce domaine, notamment en raison du vieillissement de la population et de la hausse des normes de consommation d'énergie.

Aujourd'hui, la domotique est sur le marché depuis plus de 20 ans d'innovation. Mais ce n'est que dans les années 2000 que la domotique est devenue plus intéressante, car certains d'entre eux développaient des maisons intelligentes et pourraient produire de nouvelles technologies susceptibles d'attirer plus de consommateurs.

L'avenir de la domotique est assuré. La domotique séduit de plus en plus de particuliers désireux de mieux gérer les nombreuses fonctionnalités de leur maison.[\[1\]](#page-67-1)

# <span id="page-15-0"></span>1.4 Les possibilités de la domotique

On peut dire que la domotique trouve sa place dans trois domaines principaux en particulier.

### <span id="page-15-1"></span>1.4.1 La Domotique apporte du confort

Bien sûr, le fait d'automatiser sa maison a un véritable apport sur le confort qu'on y trouve. Plus besoin de se prendre une averse pour ouvrir le portail en rentrant à la maison, plus besoin de prendre froid en ouvrant les volets le matin, et fini les retours de weekend dans une maison toute froide.

Aujourd'hui, une maison intelligence est capable de savoir quand vous rentrez à la maison (grâce à votre smartphone par exemple), et donc d'ouvrir le portail avant même que vous n'arriviez. Les volets peuvent s'ouvrir et se fermer au rythme du soleil, et peuvent même aller jusqu'à s'adapter à la saison et la température pour laisser entrer la lumière et la chaleur du soleil l'hiver, ou au contraire conserver le frais l'été en fermant les volets des fenêtres exposées au soleil.

De la même façon, votre maison sait quand vous êtes présent, et peut ainsi adapter elle-même votre chauffage pour que la maison soit toujours à la température idéale pour vous. Il est même possible de diffuser automatiquement votre playlist musicale préférée à votre réveil, ou quand vous rentrez à la maison. Pendant ce temps, un robot peut passer l'aspirateur dans la maison à votre place, et le système d'arrosage automatique arrosera votre jardin, tout en tenant compte des prévisions météo des prochains jours, histoire de ne pas arroser inutilement.

## <span id="page-15-2"></span>1.4.2 Économie d'énergie

En gérant les volets selon la saison, ainsi que le chauffage, le système domotique vous permet d'économiser de l'énergie, et donc de l'argent, même si au départ on ne recherchait que le confort en plus. La consommation d'énergie peut être suivie très finement, qu'il s'agisse de votre consommation d'électricité, d'eau, ou même de gaz.

### <span id="page-15-3"></span>1.4.3 Sécurité

Les automatismes que nous avons vus plus haut peuvent tout à fait contribuer à la sécurité de vos biens, en réalisant ce qu'on appelle une simulation de présence : même en votre absence, les volets continuent de s'ouvrir, de la musique peut être diffusée dans la maison, et des lumières allumées aléatoirement. Ainsi, de l'extérieur, il devient très difficile de savoir si la maison est inoccupée, ce qui dissuade de nombreux cambrioleurs. Une détection de fuite d'eau peut couper automatiquement l'arrivée d'eau afin d'éviter de gros dégâts.

Mais la sécurité, c'est également la sécurité des personnes : en cas de détection incendie, par exemple, il est tout à fait possible d'ouvrir automatiquement les volets, déverrouiller les portes, et éclairer le chemin de la sortie pour faciliter l'évacuation. Exemple d'une mise en scène d'un "simple" détecteur de fumée, couplé à un système domotique.

Dans le cas de personnes dépendantes, telles que des seniors ou des personnes à mobilité réduite, il est également possible par exemple de prévenir un proche ou les services de secours en cas de chute ou tout évènement anormal.

# <span id="page-16-0"></span>1.5 Le fonctionnement de la domotique

<span id="page-16-3"></span>La domotique désigne toutes les technologies électroniques et de l'information appliquées à la gestion des bâtiments figure [1.2.](#page-16-3) Le fonctionnement de la domotique est simple à comprendre.[\[7\]](#page-67-0)

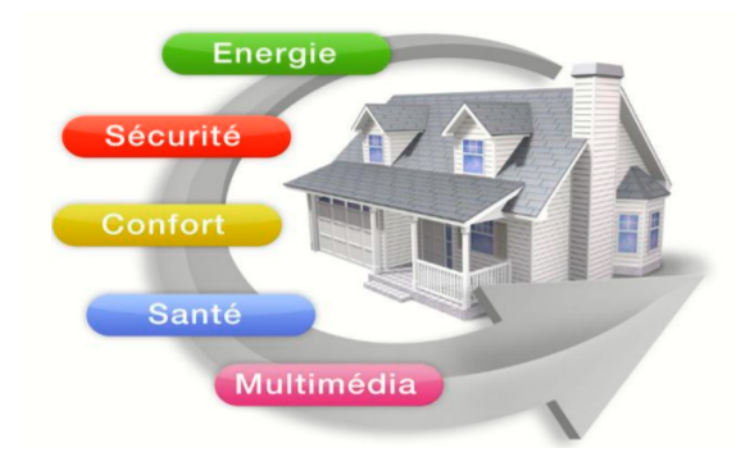

Figure 1.2 – Présentation des objectifs de la domotique

### <span id="page-16-1"></span>1.5.1 Le confort

À l'heure actuelle, l'équipement a été correctement équipé au niveau de l'appareillage Électrique, il offre un certain confort, mais il y a de nombreuses limitations car Je ne m'attendais pas à connecter ces appareils. La domotique vous permet de transformer Le système évolue avec vous, en utilisant des outils intelligents pour vous fournir des services et vous fournir des services simplifiez les activités quotidiennes.

Le contrôle centralisé fait gagner du temps, Visualisez instantanément l'état de tous les systèmes de la maison (éclairage, température, etc.), et de les modifier à votre convenance. [\[7\]](#page-67-0)

## <span id="page-16-2"></span>1.5.2 La sécurité

C'est la protection des biens et des personnes, Elle est assurée par des capteurs telle que :

- Détection d'une présence ou d'une intrusion (détecteur de mouvement ou d'accès) ;

- Dissuasion (sirène) ;
- Surveillance de l'accès par des pièces du logement (caméras externes et internes) ;
- Transmission et visualisation des alarmes sur incident (envoi de mail).

### Les alarmes techniques

Le système domotique peut vous alerter en local ou à distance en cas d'anomalies des équipements suivants :

- Congélateur à l'arrêt ;
- Détection fuite de gaz ;
- Fuite d'eau ;
- Incendie ;
- Fumée.

#### Les vidéo surveillances

<span id="page-17-1"></span>Les caméras installées à l'intérieur et à l'extérieur sont autorisées observez tout ce qui se passe dans et autour de la maison et suivez les anomalies en temps réel.[\[7\]](#page-67-0)

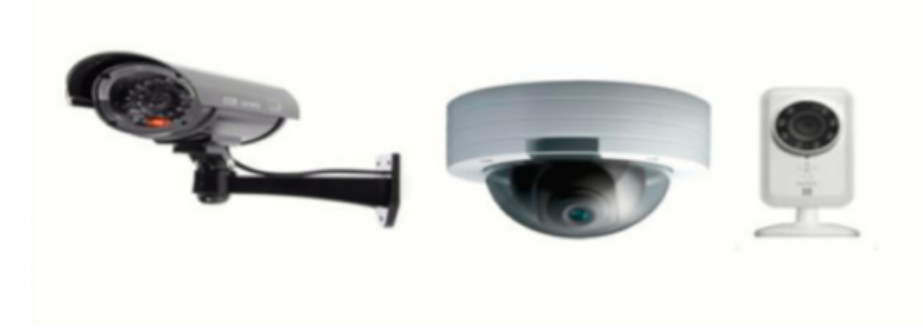

Figure 1.3 – Caméras de la vidéo surveillance

# <span id="page-17-0"></span>1.5.3 L'énergie

Le système domotique permet de surveiller et de comptabiliser l'énergie domestique, l'eau, le gaz, l'électricité, etc. Les informations de lecture à distance proviennent du capteur systèmes spécifiques (éclairage et chauffage) installés sur les circuits d'eau, de gaz et d'électricité.

[\[7\]](#page-67-0)

La figure [1.4](#page-18-1) suivante montre un exemple de compteur électrique :

<span id="page-18-1"></span>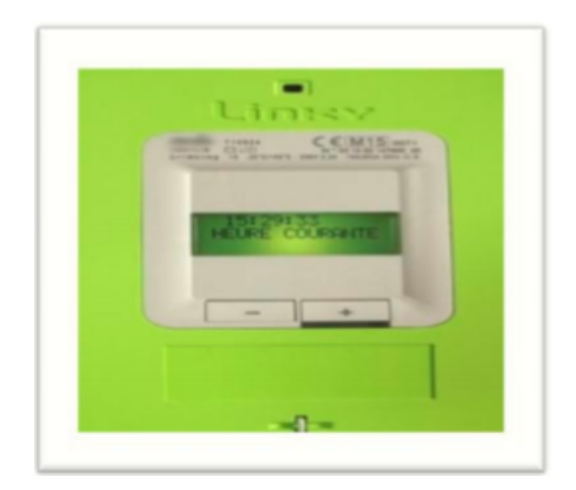

Figure 1.4 – Compteur Edf Linky

# Traçabilité

Les informations sont traitées par le système et transcrites sous forme de tableaux de bord pour le foyer. Ces suivis permettent par exemple :

- Les consommations ;
- Fixer des seuils ;
- Déclencher une alarme, etc.

# <span id="page-18-0"></span>1.5.4 Multimédia

<span id="page-18-2"></span>Le système domotique permet de surveiller et de comptabiliser l'énergie domestique Eau, gaz, électricité, etc. Les informations de lecture à distance proviennent du capteur Spécifiquement installé sur les circuits d'eau, de gaz, d'électricité et autres (éclairage et chauffage).[\[7\]](#page-67-0)

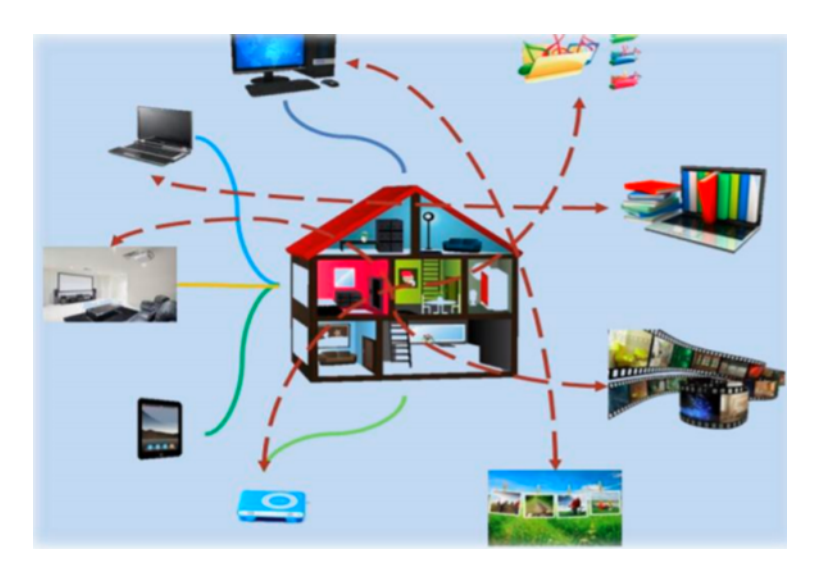

Figure 1.5 – Multimédia dans une maison

# <span id="page-19-0"></span>1.6 Éléments de la domotique

Le fonctionnement de la domotique repose sur la communication entre plusieurs appareils électriques. Pour assurer cette communication et obtenir les effets souhaités, une maison domotique doit comporter plusieurs éléments.

### <span id="page-19-1"></span>1.6.1 Les automatismes

Les automatismes ont pour objectif de vous éviter d'effectuer des gestes qui pourraient être automatisés. Il peut s'agir par exemple d'appuyer sur un bouton pour allumer une lumière, ou bien d'éteindre la télévision après une heure de veille. Le fonctionnement des automatismes est directement lié aux capteurs, au système de programmation, et à la centrale domotique.

### <span id="page-19-2"></span>1.6.2 Le système de programmation domotique

Un système de programmation est indispensable pour profiter des avantages d'une installation domotique. C'est grâce à lui que vous pourrez choisir comment programmer vos appareils électriques, en fonction de vos habitudes et de vos besoins.

### <span id="page-19-3"></span>1.6.3 Les appareils domotiques

Il existe beaucoup d'appareils domotiques, puisqu'en fait tous les appareils électriques peuvent être domotique s'ils sont intégrés au fonctionnement de l'installation. Les lampes, les écrans, les machines à laver, les radiateurs... autant d'appareils qui peuvent être contrôlés par la domotique. Des appareils spéciaux ont été développés pour répondre aux besoins d'automatisation. On pense notamment à l'aspirateur domotique et à la tondeuse domotique, ou encore aux installations HiFi comme les homes cinéma.

## <span id="page-19-4"></span>1.6.4 Les capteurs domotique

Les capteurs sont indispensables pour adapter le fonctionnement d'un objet domotique selon un critère défini. Par exemple, il existe des capteurs qui détectent le mouvement, et donc la présence humaine. D'autres détectent la luminosité, d'autres la température...

Ces capteurs convertissent une donnée en un signal. Ainsi, vous pouvez par exemple régler un appareil électrique pour qu'il ne fonctionne que lorsque le capteur qui lui est associé constate un mouvement.

## <span id="page-19-5"></span>1.6.5 Le réseau domotique

Pour transformer un logement en maison intelligente, il est nécessaire d'installer un réseau pour que les appareils électriques, les capteurs et le système de programmation puissent communiquer entre eux.

Il existe plusieurs types de réseau domotique :

- Le câblage domotique : chaque appareil est relié à la centrale domotique via un câble (souvent Ethernet RJ45) ;

- La domotique par courant porteur CPL (Courant Porteur en Ligne) : le réseau électrique fait circuler les données à travers les câbles électriques existants ;

- La domotique sans fil : plus pratique d'installation et d'utilisation, le réseau s'appuie sur l'échange d'informations par ondes radio ou par infrarouge.

## <span id="page-20-0"></span>1.6.6 L'interface domotique

L'interface domotique permet de paramétrer en temps réel les réglages de fonctionnement de vos appareils électriques. En fonction de vos habitudes et de votre rythme de vie, vous pouvez choisir une interface de gestion différente. Voici les principales interfaces possibles :

- Une télécommande domotique ;
- Un écran de contrôle tactile ;
- Un ordinateur ou une tablette ;
- Un smart phone ;
- Directement sur Internet.

## <span id="page-20-1"></span>1.6.7 La centrale domotique

Tous les équipements ci-dessus doivent être connectés entre eux pour pouvoir communiquer. C'est pour cela qu'une centrale domotique est indispensable au fonctionnement d'un équipement domotique. Il existe des centrales domotiques pour chaque type d'installation : câblage domotique, domotique par courant porteur, et domotique sans fil.

# <span id="page-20-2"></span>1.7 Les différentes technologies

Généralement, une installation domotique peut être conçue sur quatre principaux types de technologie. Ces technologies sont employées pour la transmission d'informations entre les équipements d'un système d'automatisation ou de communication [SIR,  $|XX|$ :

### <span id="page-20-3"></span>1.7.1 La technologie bus filaire

La technologie de bus filaire est généralement utilisée pour la construction ou la décoration immeuble. Cette technologie assure la communication entre tous les composants. Ils utilisent le même langage pour échanger des informations, les analyser et traiter. Flux d'informations bidirectionnel : l'unité d'entrée envoie des informations.

<span id="page-21-2"></span>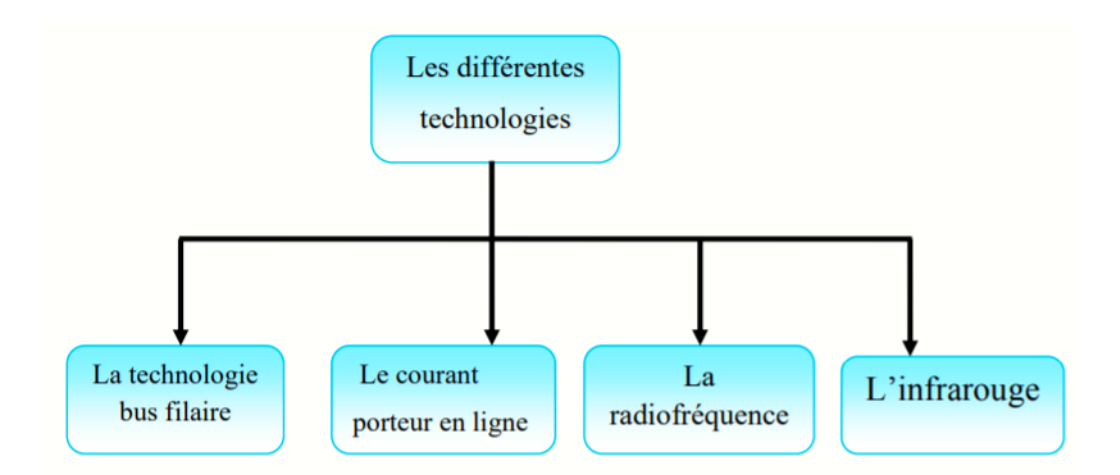

Figure 1.6 – Les différentes technologies de la domotique

Pour émettre des récepteurs chargés d'exécuter des tâches spécifiques Installation électrique (éclairage, chauffage, alarme, etc.). Ceux-ci envoient alors Les informations sur son état sont entrées dans l'unité d'entrée.

L'installation de ce dispositif est composée de :

- Un réseau bus filaire reliant les capteurs (détecteurs, interrupteurs, sondes) aux actionneurs (éclairage, ouvrants, chauffage, produits de puissance) ;

- Un réseau d'alimentation reliant les actionneurs au courant fort.

Ce type d'installation présente pour les utilisateurs plusieurs avantages :

- La réduction massive du câblage : un seul câble en général pour tous les équipements au lieu d'un par équipement ;

- Une meilleure fiabilité de la transmission des informations et de l'installation ;

- Une évolutivité de l'installation à tout moment.

# <span id="page-21-0"></span>1.7.2 La technologie d'infrarouge

Envoyer des messages en utilisant des rayons électromagnétiques. Le récepteur doit être situé à moins de 6 mètres et en absence d'obstacle pour être détecté.

# <span id="page-21-1"></span>1.7.3 La technologie courant porteur en ligne (CPL)

La technologie de ligne électrique de ligne électrique peut réaliser la transmission et l'échange informations et données à travers les grilles existantes. L'installation se compose d'un émetteur et d'un récepteur connectés au réseau et communiquant entre eux.

L'avantage d'installer cette technologie est qu'elle ne nécessite pas travail spécial. La figure [1.7](#page-22-1) suivante montre la technologie du cordon d'alimentation :

<span id="page-22-1"></span>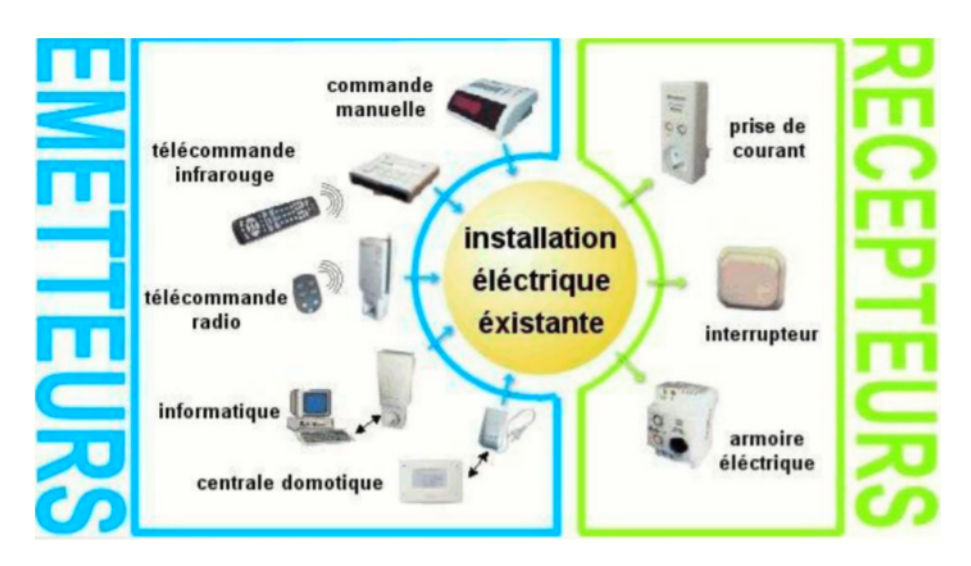

Figure 1.7 – Présentation de la technologie du courant porteur en ligne

# <span id="page-22-0"></span>1.8 Les avantages de la domotique

• Gain de temps et simplicité : chaque matin, votre espace de vie souvre en un clin dœil ; chaque soir, préparer votre logement pour la nuit devient un jeu d'enfant.

• Sécurité : si vous habitez un rez de jardin ou une maison avec des ouvertures sur la rue, fermer vos volets et stores chaque fois que vous vous absentez est une sécurité facile à mettre en œuvre grâce à la commande unique.

• Economie d'énergie : en hiver, des volets faciles à ouvrir permettent de profiter de lénergie gratuite du soleil au bon moment ; leur fermeture systématique à la tombée de la nuit évite la déperdition de chaleur et favorise les économies d'énergie.

• Efficacité de dissuasion, simplicité d'utilisation : à la première tentative dintrusion, tout se déroulera comme votre scénario l'a prévu, sirène en action, volets fermés, logement en pleine lumière, par exemple. Une puissante invitation à faire demitour !

• Sentiment de sécurité accru : une majorité de cambrioleurs abandonnent leur tentative au déclenchement d'une simple alarme ; en y associant d'autres moyens, l'effet dissuasif se trouve renforcé !

• Économie : vos espaces de vie ne sont éclairés que si vous y êtes présent. C'est la fin des lampes qui restent allumées par distraction !

• Confort : chaque soir, l'éclairage automatique valorise lenvironnement de votre maison (et dissuade les intrus) ; à lintérieur, chaque pièce s'éclaire à votre entrée.

• Détection des principaux incidents : fuite d'eau, fumée, émanations de gaz, coupure de courant, élévation de température. . . à chacun de ces incidents correspond un détecteur spécifique.

• Pas de déplacements inutiles : si vous décidez d'accueillir la personne qui

demande l'accès, vous pouvez lui ouvrir depuis le poste intérieur de votre interphone ou vidéophone.

• Pas d'inquiétudes inutiles : par l'image ou par le son, vous reconnaissez votre visiteur ou vous apprenez le motif de sa visite.

• Entrée libre si vous voulez : interphones et vidéophones peuvent être réglés pour permettre un accès libre à votre logement quand vous le désirez, pour des visites régulières à heures fixes, par exemple.[\[6\]](#page-67-2)

# <span id="page-23-0"></span>1.9 Les inconvénients de la domotique

# <span id="page-23-1"></span>1.9.1 Prix élevé

Certains systèmes domotiques peuvent coûter relativement cher. Les options sont infinies, mais toutes ne sont pas aussi abordables.

# <span id="page-23-2"></span>1.9.2 Décentralisation

Les fournisseurs, marques et types d'équipements domotiques sont très nombreux. Ce qui est un désavantage. Car toutes ces applications ne communiquent pas toujours parfaitement entre elles. Vous devrez donc gérer souvent différentes applications pour contrôler toute votre habitation.

# <span id="page-23-3"></span>1.9.3 Chronophage

La domotique offre souvent énormément de possibilités, qui empêchent de voir la forêt derrière l'arbre. Il faut du temps pour apprendre à tirer un maximum de profit de chaque application domotique.[\[6\]](#page-67-2)

# <span id="page-23-4"></span>1.10 Conclusion

Après avoir présenté la domotique et ses avantage on conclue que, de par son importance au mode de vie, la domotique est un outil qui permet de superviser, de coordonner, de programmer et d'automatiser une habitation afin de répondre à nos attentes en termes de sécurité, de confort, de gestion d'énergie et de communication.

Elle participe également à l'aide au maintien à domicile des personnes âgées en facilitant leur quotidien. Elle devient indispensable à l'intégration parfaite dans la société des catégories particulières et surtout des personnes handicapées. Sans oublier de mentionner que la domotique est un champ très vaste qui assure aux autres technologies de se croiser d'une manière progressive.

# <span id="page-24-0"></span>CHAPITRE 2

# GÉNÉRALITÉ SUR RASPBERRY PI ET ARDUINO

# <span id="page-24-1"></span>2.1 Introduction

L'objectif de notre deuxième chapitre est d'expliquer les aspects logiciels et matériels de notre système, dans un premier temps nous allons définir le Raspberry Pi ainsi que ces différents modèles et ses utilisations en se basant sur le Raspberry Pi de type b que nous allons utiliser et nous introduisons la partie software de ce dernier en expliquant le système d'exploitation Raspbian , par la suite nous allons expliquer les deux parties matériel et logiciel de l'Arduino en se concentrons sur notre choix : la carte Arduino méga.

# <span id="page-24-2"></span>2.2 Raspberry Pi

## <span id="page-24-3"></span>2.2.1 Définition de Raspberry pi

La Raspberry pi est la carte mère d'un petit ordinateur et peut être branchée sur n'importe quel périphérique (souris, clavier ...). Cette carte est faite pour aider à l'apprentissage, l'ordinateur représente également une méthode de programmation informatique pour l'apprentissage de plusieurs langages (python, scratch ...). Elle sait lire des vidéos haute définition et même des jeux vidéo sont installés. L'avantage d'utiliser Raspberry Pi est qu'il peut interagir avec le monde extérieur et exécuter plusieurs variantes de systèmes d'exploitation libres (GNU / Linux, Raspbian Debian ...) et autres logiciel compatible.[\[20\]](#page-68-0)

## <span id="page-25-0"></span>2.2.2 Choix du modèle

Pour notre projet, pour de nombreuses raisons, nous avons choisi Raspberry Pi B ses fonctionnalités et sa vitesse. Raspberry Pi Type B est une carte mère idéale pour les systèmes d'architecture ARM. Équipé processeur central puissant de 700 MHz ARM1176JZF-S avec mémoire RAM intégrée 512 Mo et capable de décoder le contrôleur graphique BroadcomVideoCore III La carte mère Raspberry Pi Type B + offre un streaming vidéo HD 1080p. C'est une solution performante et abordable adaptée à tous les types de systèmes compacts ou embarqués (MediaCenter, Domotique, affichage dynamique, robotique, etc.).

### <span id="page-25-1"></span>2.2.3 Différentes applications de Raspberry Pi

Il est évidemment impossible de dresser une liste exhaustive des éléments qui peuvent être réalisés avec des Rasbperry pi. Cependant, ses multiples utilisations globales peuvent être distinguées.

#### Les serveurs

Ces serveurs ont besoin de cartes SD qui peuvent être écrites rapidement et d'un Raspberry de type B avec plus de RAM. Cependant, ils n'ont généralement pas besoin de WiFi ou de clavier sans fil. Le type de serveur modifiera la quantité de mémoire requise.

Dans le cadre des serveurs, on distingue là aussi plusieurs grandes catégories :

•Le serveur web Il s'agit d'un serveur utilisé pour héberger un ou plusieurs sites Web et doit être accessible de l'extérieur.

• Le serveur de stockage Il s'agit d'un serveur qui vous permet de stocker des fichiers pour accéder de n'importe où. Il s'agit généralement d'un serveur dit "FTP", c'est-à-dire d'une machine exécutant un logiciel permettant de traiter le protocole "File Transfer Protocol", qui est un protocole dédié au transfert de fichiers.

• Le serveur de service Il s'agit d'un serveur légèrement indépendant conçu pour héberger des services, Il est accessible de n'importe où. « Service » fait référence au logiciel, mais ce ne sera pas un client, c'est-à-dire que le logiciel s'exécute au niveau de l'ordinateur Identité de l'utilisateur et autorise les entités du centre d'appels. Il part c'est cette entité centrale qui est responsable des opérations, des calculs, coordination de différents clients, etc.

### L'utilisation Multimédia

C'est l'une des utilisations les plus développées du Raspberry pi. En fait, sous le concept de point multimédia, le premier est le centre multimédia.

#### La domotique

Ces technologies vous permettent de gérer de manière centralisée divers équipements de la maison. En bref, il s'agit de pouvoir contrôler votre maison grâce à un ordinateur.

### Les systèmes embarqués

Il s'agit d'une utilisation très importante de Raspberry pi, mais uniquement pour les lecteurs avertis. Par conséquent, nous allons le résoudre rapidement.

# Un ordinateur

La Raspberry pi c'est avant tout un ordinateur. Un ordinateur de qualité, qui consomme peu, qui prend peu de place, et qui est très bon marché, C'est sa raison d'exister. Fournir une alternative aux personnes n'ayant pas les moyens d'acheter un ordinateur standard. Permettre d'encourager l'apprentissage de la programmation.

Dans ce qui suit nous allons expliquer les deux coté software et hardware de Raspberry Pi.

# <span id="page-26-0"></span>2.2.4 Partie hardware

# L'architecture de Raspberry pi

La figure [2.1](#page-26-1) représente le Rasbperry pi modèle B :

<span id="page-26-1"></span>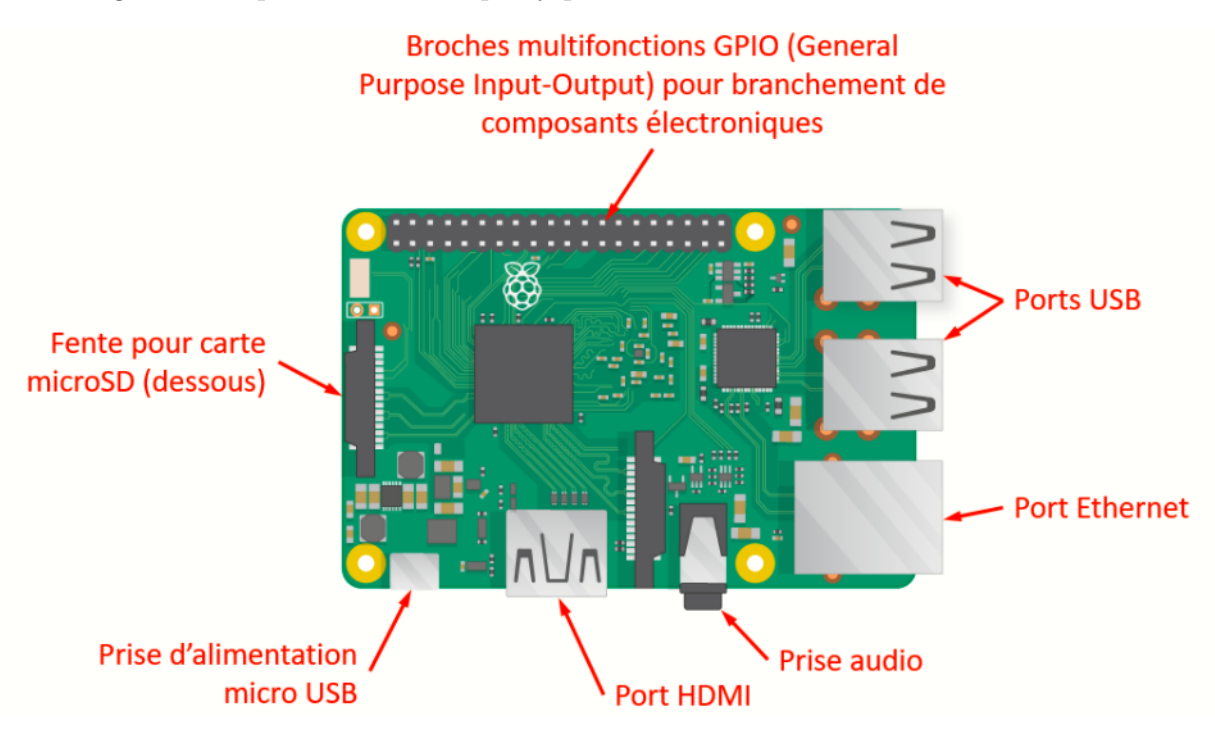

Figure 2.1 – Raspberry pi modèle B

• Processeur ARM : L'architecture ARM est une architecture de processeur basse consommation, introduit par "Acorn Computers" en 1983 et depuis 1990 « ARMLtd ». Raspberry Pi B a un processeur ARM CortexA7 900 MHz quad-core intégré (Broadcom BCM2836).

• Mémoire vive RAM : Il s'agit de la mémoire utilisée par Raspberry pour stocker les données lors du traitement. Sa capacité est de 512 Mo.

## • Une connectique variée :

- HDMI : La High-Définition Multimédia Interface permet de relier le Raspberry Pi audio/vidéo par câble cuivre ou fibre.

- Un slot les cartes SD : Raspberry nécessite un stockage externe supplémentaire pour fonctionner. Cet emplacement vous permet de connecter un stockage externe. Vous pouvez utiliser votre propre carte SD dans Raspberry Pi, mais vous devez préparer une image disque du système d'exploitation.

- Port Ethernet : Il s'agit du port correspondant au protocole LAN de la commutation de paquets Ethernet internationale.

- Prise RCA : Il s'agit d'un connecteur électrique utilisé dans le domaine audio / vidéo via une prise jack.

- Port USB 2.0 : C'est le port correspondant au protocole Ethernet international réseau local à commutation de paquets. Le port "Universal Serial Bus" est un port série utilisé pour connecter le Raspberry à d'autres périphériques et dispose de 4 ports USB. Raspberry Pi peut être utilisé avec presque tous les claviers et souris USB. Vous pouvez également utiliser la plupart des claviers et souris sans fil (ceux qui sont utilisés avec un dongle branché sur un port USB).

- Une prise jack : C'est une connective audio-vidéo sa dimension est égale à 3.5mm.

- Bloc d'alimentation : L'alimentation devrait pouvoir fournir au moins 700 mA de courant, mais 1A de courant laissera une certaine marge au Raspberry Pi pour les appareils connectés à son port USB. Si vous examinez attentivement les spécifications de l'alimentation, vous devriez être en mesure de déterminer sa capacité. Parfois, la capacité est exprimée en watts ; si tel est le cas, il devrait être d'au moins 3W. Si 5 W est indiqué, cela équivaut à 1A.

- GPIO : Les broches GPIO d'entrée / sortie à usage général du Raspberry Pi vous permettent de contrôler d'autres composants électroniques et interfaces, tels que les LED, les moteurs et les relais. Ces différentes interfaces sont généralement regroupées sous le terme de « sortie ». En ce qui concerne "l'entrée", le Raspberry Pi peut lire et interpréter l'état des boutons, interrupteurs, capteurs de température, de lumière, de mouvement ou de proximité, etc. La liste sera toujours ouverte.[\[4\]](#page-67-3)

## <span id="page-27-0"></span>2.2.5 Partie software

#### Système d'exploitation

Raspbian est le système d'exploitation de référence pour Raspberry Pi. Il est basé sur Linux Debian et sera mis à jour régulièrement. Il est spécialement optimisé pour Raspberry Pi, et c'est une distribution polyvalente qui vous permet de vous familiariser très facilement avec le matériel.

Dans une deuxième partie nous allons présenter les différents types de l'Arduino , ses utilisations et applications ainsi que les deux partie matériel et logiciel de ce dernier.

<span id="page-28-2"></span>

|                                          | 3V3 power o-        | $\bullet$ $\bullet$       |    | -o 5V power        |
|------------------------------------------|---------------------|---------------------------|----|--------------------|
| <b>STREETHEREENER</b><br><b>MARINERS</b> | GPIO 2 (SDA) o-     | $\bullet$ $\bullet$       | ÷. | 5V power           |
|                                          | GPIO 3 (SCL) o-     | $\bullet$ $\bullet$       |    | Ground             |
|                                          | GPIO 4 (GPCLK0) o-  | $\bullet$ o               | ÷  | GPIO 14 (TXD)      |
|                                          | Ground o-           | $\bullet$ $\bullet$       | ×. | GPIO 15 (RXD)      |
|                                          | GPIO 17 o-          | $\mathbf{0}$ $\mathbf{0}$ | ÷. | GPIO 18 (PCM_CLK)  |
| ΞŮ                                       | GPIO 27 o-          | $\oplus$ $\oplus$         | o  | Ground             |
|                                          | GPIO 22 o-          | $\mathbf{0}$ $\mathbf{0}$ | ø. | <b>GPIO 23</b>     |
| ΞŨ                                       | 3V3 power o-        | $\mathbf{F}$              | ۰  | <b>GPIO 24</b>     |
|                                          | GPIO 10 (MOSI) o-   | (0, 0)                    |    | Ground             |
| --------------                           | GPIO 9 (MISO) o-    | 00                        | ۰  | <b>GPIO 25</b>     |
|                                          | GPIO 11 (SCLK) o-   | $\circledcirc$            |    | GPIO 8 (CEO)       |
|                                          | Ground o-           | $\oplus$                  | o  | GPIO 7 (CE1)       |
|                                          | GPIO 0 (ID_SD) o-   | 00                        | o  | GPIO 1 (ID_SC)     |
|                                          | GPIO 5 o-           | <b>(3)</b> (3)            | ۰  | Ground             |
|                                          | GPIO 6 o-           | 00                        | ۰  | GPIO 12 (PWM0)     |
|                                          | GPIO 13 (PWM1) o-   | $\oplus$ $\oplus$         | o  | Ground             |
|                                          | GPIO 19 (PCM_FS) o- | $\circledcirc$            | ÷  | <b>GPIO 16</b>     |
|                                          | GPIO 26 o-          | $\mathbf{D}$ $\mathbf{D}$ | o  | GPIO 20 (PCM_DIN)  |
|                                          | Ground o-           | $\bullet$                 | 4  | GPIO 21 (PCM_DOUT) |
|                                          |                     |                           |    |                    |

<span id="page-28-3"></span>Figure 2.2 – GPIO Raspberry pi

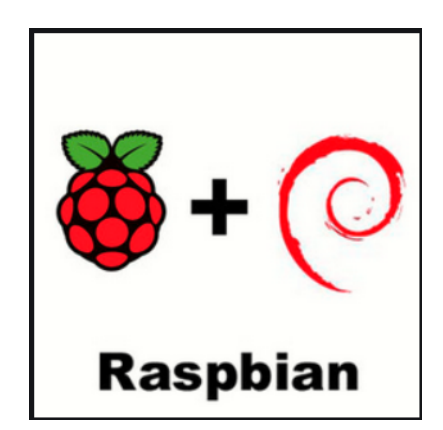

Figure 2.3 – Système d'exploitation Raspbain

# <span id="page-28-0"></span>2.3 Arduino

# <span id="page-28-1"></span>2.3.1 Définition de Arduino

Ce sont des cartes électroniques programmables (donc dotées d'un processeur et de mémoire) sur lesquelles nous pouvons brancher des capteurs de température, d'humidité, de vibration ou de lumière, une caméra, des boutons, des potentiomètres de réglage, des contacts électriques. . .

Une carte Arduino est un cerveau qui permet de rendre intelligent des systèmes électroniques et d'animer des dispositifs mécaniques.

Arduino peut être utilisé pour développer des applications matérielles industrielles lumières ou objets interactifs (tels que des œuvres d'art), et peuvent recevoir en entrée Divers capteurs.

Arduino peut également contrôler plusieurs actionneurs, La sortie des lumières, des moteurs ou de tout autre matériel. Le projet Arduino peut être exécuter indépendamment ou communiquer avec le logiciel via un ordinateur (Flash, Traitement ou  $MaxMSP$ . [\[10\]](#page-67-4)

### <span id="page-29-0"></span>2.3.2 Historique

Le projet Arduino est né dans un bar d'une petite ville du nord de l'Italie. Complètement inattendu, c'est qu'il révolutionne le domaine de l'électronique à l'échelle mondiale, car tout le monde peut vraiment l'essayer pour la première fois, découvrez ce qu'il aime. Tout cela est impossible sans le choix initial de la licence gratuit, ce qui non seulement limite son prix bas et sa large distribution, mais le limite également méthode et mentalité.

À l'hiver 2005, Massimo Banzi a enseigné dans une école de design à Ivrea, en Italie. Ses étudiants se plaignent souvent de ne pas pouvoir obtenir une solution à faible coût terminez leur projet de robot. Banzi a discuté de cette question avec David Cuartielles, Ingénieurs espagnols spécialisés dans les microcontrôleurs ...

Ils ont décidé de créer leur propre carte en intégrant l'un des éléments suivants dans l'histoire : L'étudiant de Banzi, David Mellis, sera responsable de la création du langage de programmation Allez avec la carte. David a écrit le code deux jours plus tard, et trois jours plus tard.

La carte a été créée Au fil des ans, les concepteurs d'Arduino.cc ont proposé de nombreux designs de cartes. La première carte Arduino, Diecimila, est sortie en 2007. Depuis, la série Arduino a été développée pour tirer parti de différents types de microprocesseurs Atmel.

La Due sorti en 2012 est le premier Arduino à utiliser un processeur ARM Cortex-M3 32 bits. En termes de puissance de traitement et de configuration des broches de la carte, il se démarque dans cette série. D'autres cartes (telles que LilyPad et Nano) n'ont pas non plus le même brochage et sont destinées à être utilisées dans différentes applications "mobiles".

Si vous utilisez LilyPad, il peut être facilement intégré dans les vêtements et les tissus.

Esplora intègre des capteurs et des actionneurs, tandis que la taille compacte des Mini, Micro et Nano en fait un pré requis pour les applications miniatures, légères et discrètes.

Le tableau suivant montre la chronologie des sorties de cartes Arduino[\[11\]](#page-67-5)

<span id="page-30-2"></span>

| Version de carte | Année de sortie | Microcontroleur       |
|------------------|-----------------|-----------------------|
| Diecimila        | 2007            | ATmega168V            |
| LilyPad          | 2007            | ATmega168V/ATmega328V |
| Nano             | 2008            | ATmega328/ATmega168   |
| Mini             | 2008            | ATmega168             |
| Mini Pro         | 2008            | ATmega328             |
| Duemilanove      | 2008            | ATmega168/ATmega328   |
| Mega             | 2009            | ATmega1280            |
| Fio              | 2010            | ATmega328P            |
| Mega $2560$      | 2010            | ATmega2560            |
| Uno              | 2010            | ATmega328P            |
| Ethernet         | 2011            | ATmega328             |
| Mega ADK         | 2011            | ATmega2560            |
| Leonardo         | 2012            | ATmega32U4            |
| Esplora          | 2012            | ATmega32U4            |
| Micro            | 2012            | ATmega32U4            |
| Yún              | 2013            | $ATmega32U4 + Linino$ |

Table 2.1 – Chronologie des sorties de cartes Arduino

# <span id="page-30-0"></span>2.3.3 Domaine d'utilisation et ses applications

Arduino est un excellent outil pour développer des objets interactifs. Il existe de nombreuses bibliothèques pour faire des choses complexes comme écrire sur des cartes SD, des écrans LCD, analyser le GPS et des bibliothèques pour faire des choses simples comme des boutons ou allumer des lumières.

Pour cela, on propose quelques exemples d'utilisation :

- Domaine télécom : lien avec des projets de modules IOT ou GSM ;
- Zone de santé : contrôler les personnes âgées ou les nourrissons ;
- Agriculture : serre intelligente ;
- Domotique : communication maison, contrôle des équipements ;
- Fabrication de robots ;
- Électronique industrielle et automobile.

# <span id="page-30-1"></span>2.3.4 Différent type de carte Arduino

Les images suivantes montrent la grande diversité des formes physiques et des applications envisagées de l'Arduino. Ce n'est pas une liste exhaustive car de nouveaux types et des mises à jour de types existants sont périodiquement produits.

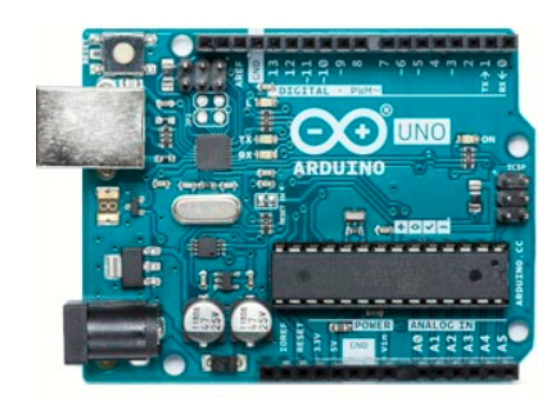

(Arduino Uno) (LilyPad)

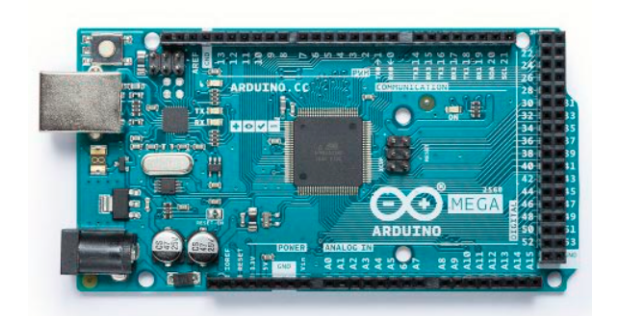

(Arduino Mega256) (Arduino Esplora)

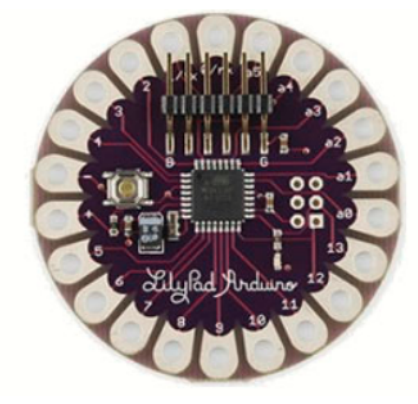

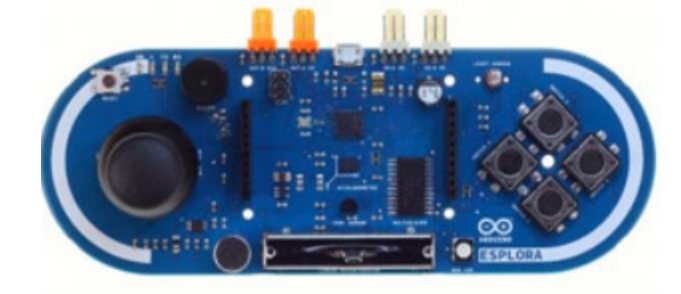

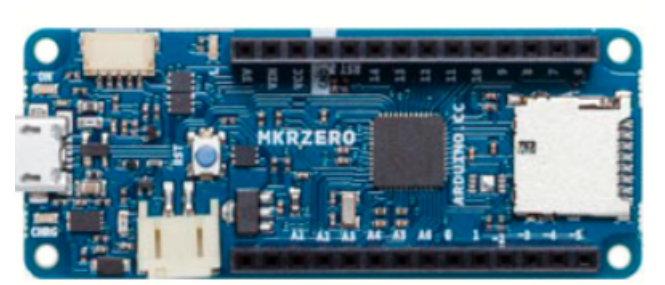

Arduino MKR ZERO Arduino Nano

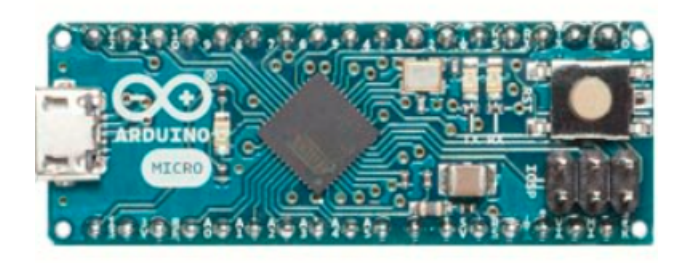

Arduino Micro

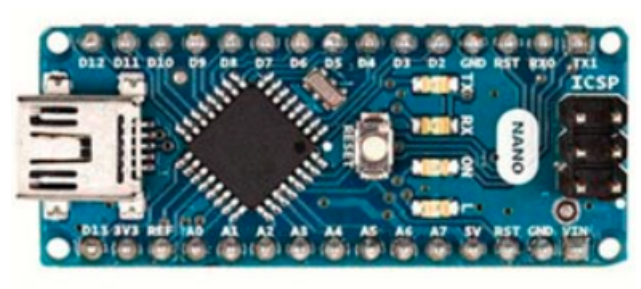

Parmi ces types, nous avons choisi une carte Arduino Mega. L'intérêt principal de cette carte est de faciliter la mise en œuvre d'une telle commande qui sera détaillée par la suite.

# <span id="page-32-0"></span>2.3.5 La carte Arduino Mega 2560

La carte Arduino Mega 2560 est une carte à micro contrôleur basée sur un ATmega2560. Cette carte dispose de :

- 54 broches numériques d'entrées/sorties (dont 14 peuvent être utilisées en sorties PWM (MLI : Modulation de largeur d'impulsion) ;

- 16 entrées analogiques (qui peuvent être utilisées en broches entrées/sorties numériques) ;

- 4 UART (port série matériel) ;
- Un quartz de 16Mhz ;
- Une connexion USB.
- Un connecteur d'alimentation jack.
- Un connecteur ICSP (programmation "in-circuit") ;

- Un bouton de réinitialisation (reset).

Il contient tout le nécessaire pour le fonctionnement du micro contrôleur ; afin de pour pouvoir l'utiliser, il vous suffit de le connecter à l'ordinateur avec un câble USB (ou utilisez un adaptateur secteur ou une batterie pour l'alimenter, mais ce n'est pas nécessaire pour l'alimentation fournie par le port USB). Carte de développement Arduino Mega 2560 et circuit imprimé pour carte Arduino Uno, Duemilanove ou Diecimila.[\[14\]](#page-67-6)

<span id="page-32-1"></span>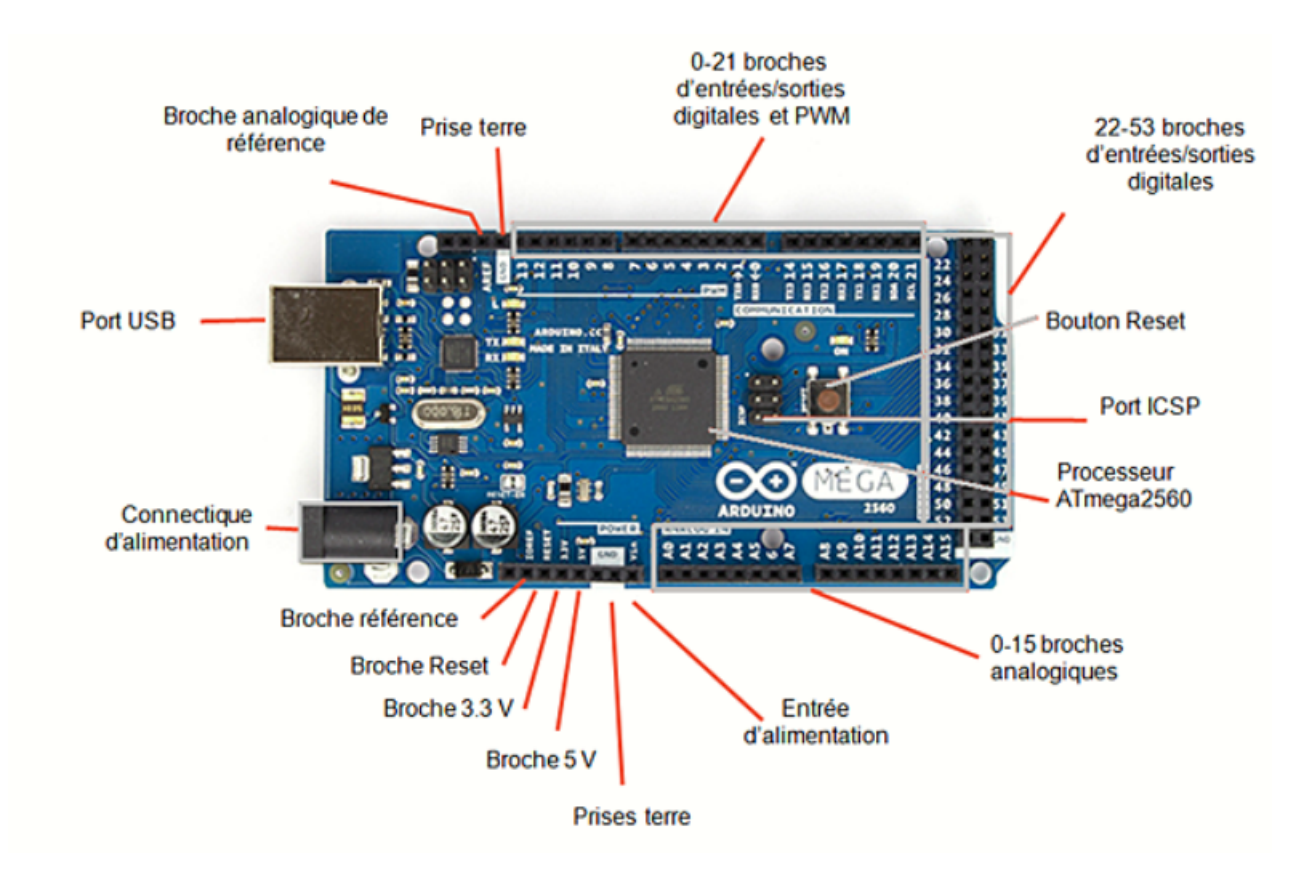

Figure 2.4 – Description des entrées/sorties de la carte Arduino Mega 2560

Dans ce qui suit nous allons expliquer les deux parties matérielle et programme de Arduino.

# <span id="page-33-0"></span>2.3.6 Partie matérielle

#### Caractéristique technique de la carte Arduino Mega 2560

Les modules Arduino sont généralement construits autour de micro contrôleurs ATMEL AVR, et composants supplémentaires qui aident à la programmation et à l'interfaçage avec d'autres circuit. Chaque module a au moins un régulateur linéaire 5V et un oscillateur à cristal 16 MHz (ou certains types de résonateurs céramiques). Le microcontrôleur est préprogrammé à l'aide du chargeur de démarrage, aucun programmeur dédié n'est donc nécessaire.

Généralement tout module électronique qui possède une interface de programmation est basé toujours dans sa construction sur un circuit programmable ou plus.

Voila une constitution de la carte Arduino Mega 2560 :

- Microcontrôleur : ATMEGA2560.

- Tension de fonctionnement : 5V. Tension d'alimentation : 7 à 12V.
- Broches E/S numérique : 54 (dont 14 disposent de sortie PWM).
- Broches d'entrées analogiques : 16.
- Vitesse d'horloge : 16 MHz.
- Mémoire programme Flash : 25 6KB dont 8 KB utilisés en bootloader.
- Mémoire SRAM : 8 KB.
- Mémoire EEPROM : 4 KB.

• Le Microcontrôleur ATMega2560 Un microcontrôleur ATMega2560 est un circuit intégré qui rassemble sur une puce plusieurs éléments complexes dans un espace réduit, c'est le processeur de la carte, s'occupe de tout ce qui est calculs, exécution des instructions du programme et gestion des ports d'entrée/sortie.

• Les sources de alimentation de la carte La carte de développement Arduino Mega 2560 peut être alimentée via une connexion USB ( 5V jusqu'à 500 mA). Les broches d'alimentation sont les suivantes :

- 5V : La tension réguler utilisée pour faire fonctionner le micro contrôleur et les autres composants de la carte. Le 5V régule fourni par cette broche peut donc provenir soit de la tension d'alimentation VIN via le régulateur de la carte, ou bien de la connexion USB ou de tout autre source d'alimentation réglée.

- 3.3V : Une alimentation de 3.3V fournie par le circuit intégré FTDI (circuit intégré faisant l'adaptation du signal entre le port USB de votre ordinateur et le port série.

- VIN : La tension d'entrée positive lorsque la carte Arduino est utilisée avec une source de tension externe (à distinguer du 5V de la connexion USB ou autre source 5V réguler).

- GND : Broche de masse (0V).

<span id="page-34-0"></span>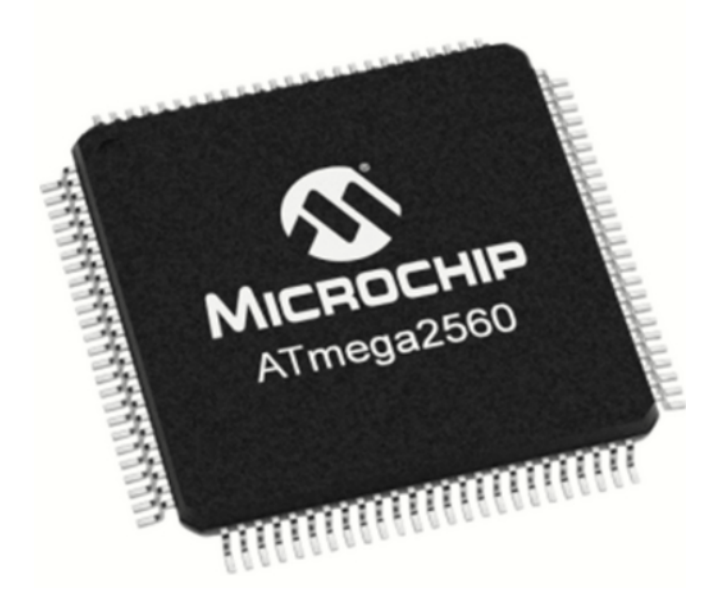

Figure 2.5 – Microcontrôleur ATMega2560

#### Les mémoires

- La mémoire Flash : C'est celle qui contiendra le programme à exécuter (celui que vous allez créer). Cette mémoire est effaçable et réinscriptible (c'est la même qu'une clé USB par exemple).

- La mémoire vive (RAM) : elle va contenir les variables de votre programme. Elle est dite "volatile" car elle s'efface si on coupe l'alimentation du micro contrôleur (comme sur un ordinateur).

- La mémoire morte (ROM) : nommée aussi EPROM, EEPROM. C'est le "disque dur" du micro contrôleur. Vous pourrez y enregistrer des informations qui ont besoin de survivre dans le temps, même si la carte doit être arrêtée et coupée de son alimentation. Cette mémoire ne s'efface pas lorsqu'on l'éteint le micro contrôleur ou lorsqu'on le reprogramme.

### Broches analogiques

La carte Mega2560 dispose de 16 entrées analogiques, chacune pouvant fournir une mesure résolution 10 bits utilisant des fonctions très utiles (1024 niveaux, de 0 à 1023) AnalogRead () en langage Arduino. Par défaut, la tension mesurée de ces broches est à 0V (valeur 0) et 5V (valeur 1023). Les broches analogiques peuvent être utilisées comme broches numérique.

#### Entrées et sorties numériques

Chacune des 54 broches numériques de la carte Mega peut être utilisée comme entrée numérique ou comme sortie numérique. Ces broches fonctionnent à 5V. Chaque la broche peut fournir ou recevoir un courant maximum de 40 mA et possède une résistance Le "pull up" interne (déconnecté par défaut) est de 20 à 50 KOhms. Cette résistance utilisez la commande digitalWrite (pin, HIGH) pour activer la broche interne sur la broche d'entrée.

De plus, certaines broches ont des fonctions spéciales :

- Communication Série : Port Série Serial : 0 (RX) et 1 (TX) ; Port Série Serial 1 : 19 (RX) and 18 (TX) ; Port Série Serial 2 : 17 (RX) and 16 (TX) ; Port Série Serial  $3:15$  (RX) and 14 (TX).

- Interruptions Externes : Broches 2 (interrupt 0), 3 (interrupt 1), 18 (interrupt 5), 19 (interrupt 4), 20 (interrupt 3), et 21 (interrupt 2). Ces broches peuvent être configurées pour déclencher une interruption sur une valeur basse, sur un front montant ou descendant, ou sur un changement de valeur.

- Impulsion PWM (largeur d'impulsion modulée) : Broches 0 à 13. Fournissent une impulsion PWM 8-bits à l'aide de l'instruction analogWrite().

- SPI (Interface Série Périphérique) : Broches 50 (MISO), 51 (MOSI), 52 (SCK), 53 (SS). Ces broches supportent la communication SPI (Interface Série Périphérique).

- I2C : Broches 20 (SDA) et 21 (SCL). Supportent les communications de protocole I2C.

- LED : Broche 13. Il y a une LED incluse dans la carte connectée à la broche 13.

#### Broches analogiques en entrée

La carte Uno dispose de 6 entrées analogiques (numérotées de A0 à A5), chacune pouvant fournir une mesure d'une résolution de 10 bits (c'est à dire sur 1024 niveaux soit de 0 à 1023). En termes de tension la sensibilité est donc de  $5/1024 = 4.88$  mV.

#### Autres broches

Il y a deux autres broches disponibles sur la carte :

- Reset : Mettre cette broche au niveau BAS entraîne la réinitialisation du microcontrôleur. Comme un port de communication virtuel pour le logiciel sur l'ordinateur, La connexion série de l'Arduino est très pratique pour communiquer avec un PC, mais son inconvénient est le câble USB, pour éviter cela, il existe différentes méthodes pour utiliser ce dernier sans fil.

- AREF : Tension de référence pour les entrées analogiques (si différent du 5V). Utilisée avec l'instruction analogReference().

# <span id="page-35-0"></span>2.4 Partie Programme

Alentours la programmation open-source d'Arduino peut être téléchargée gratuitement (pour Mac OS X, Windows et Linux).

## L'interface

L'interface du logiciel se présente de la façon suivante :

- 1. Options de configuration du logiciel.
- 2. Boutons pout la programmation des cartes.
- 3. Zone pour programmer.
- 4. Déboguer (affichage des erreurs de programmation).
- 5. Partie déclaration de variables (globales).

6. Initialisation « Void Setup () » : au démarrage de l'Arduino toutes les instructions comprises entre les deux accolades serrent exécuter qu'une seul fois.

<span id="page-36-0"></span>7. Boucle principale « Voidloop() » : les instruction sont répéter indéfiniment tant que l'Arduino fonctionne.

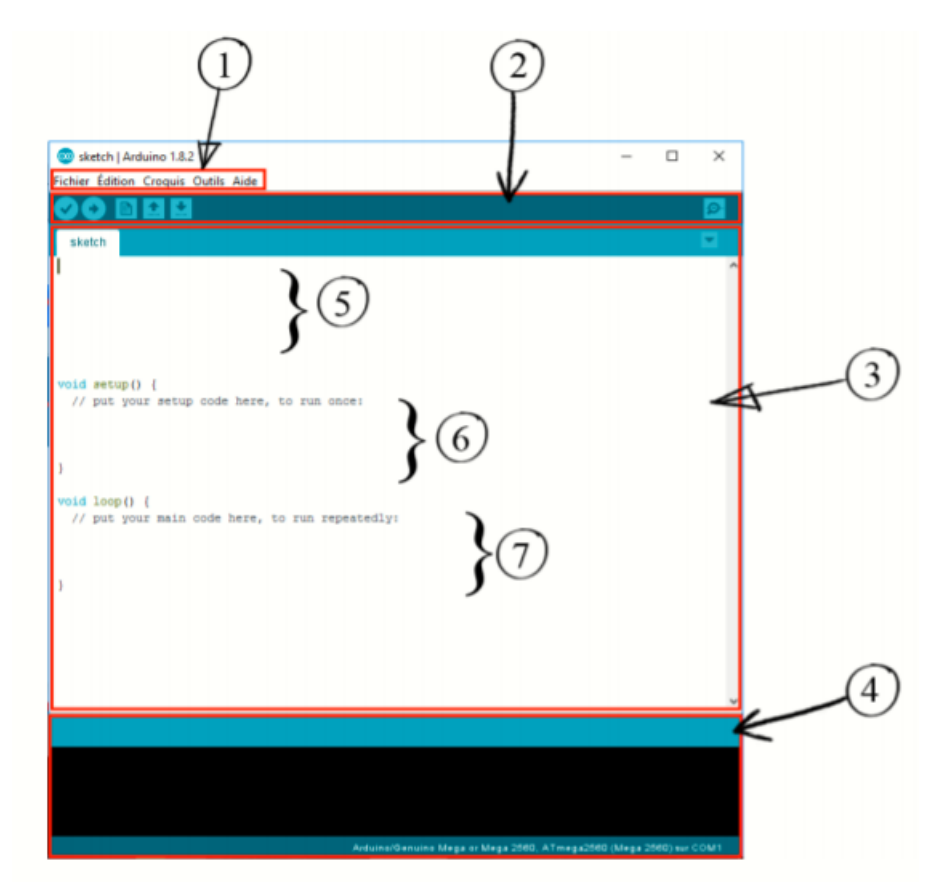

Figure 2.6 – L'interface du logiciel Arduino

Il existe plusieurs boutons sur l'interface parmis lesquelles :

1. Vérifier : permet de vérifier le programme, il actionne un module qui cherche les erreurs dans le programme.

- 2. Téléverser : compiler et envoyer le programme vers la carte.
- 3. Nouveau : créer un nouveau fichier.
- 4. Charger un programme existant.
- 5. Sauvegarder le programme en cours.

6. Moniteur série : de base sur la carte Arduino on ne peut pas afficher de texte, il faut ajouter un module d'affichage ou bien se servir du moniteur série pour utiliser l'écran de notre ordinateur pour savoir où on en est dans l'exécution du programme.

<span id="page-37-4"></span>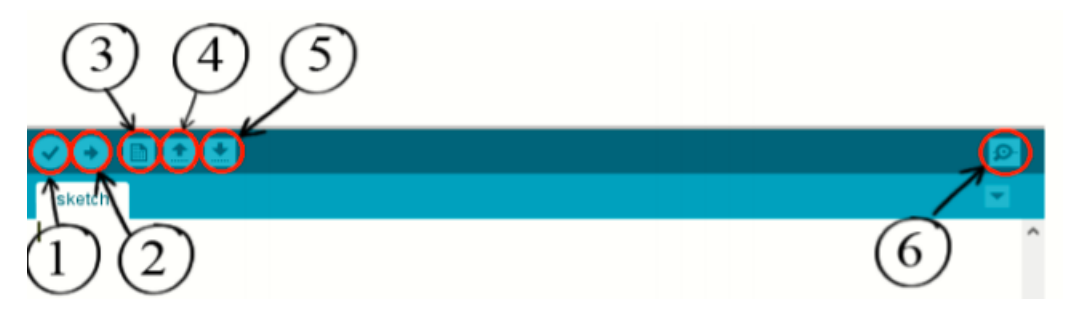

Figure 2.7 – Les boutons du logiciel de programmation

## <span id="page-37-0"></span>2.4.1 L'environnement de la programmation

Le logiciel de programmation de la carte de développement Arduino agit comme un éditeur de code (le langage est similaire à C). Une fois le programme entré ou modifié sur le clavier, il sera transféré et stocké sur le clavier. Connectez la carte mémoire via USB. Le câble USB peut alimenter la carte ou l'emporter avec vous ce programme est également appelé les informations IDE Arduino. [\[14\]](#page-67-6)

## <span id="page-37-1"></span>2.4.2 Structure générale du programme (IDE Arduino)

Comme tout langage de programmation, l'interface flexible et simple est peut effectuer la programmation sur n'importe quel système d'exploitation basé sur Arduino. Avant d'envoyer le programme sur la carte, il faut choisir la carte de développement (Arduino Mega2560) et numéro de port USB (COM).

### <span id="page-37-2"></span>2.4.3 Injection du programme

Avant d'envoyer un programme dans la carte, il est nécessaire de sélectionner le type de la carte (Arduino Mega2560) et le numéro de port USB (COM).

### <span id="page-37-3"></span>2.4.4 Description du programme

Le programme Arduino est une série d'instructions de base sous forme de texte (ligne par ligne). La carte lit d'abord puis exécute les instructions en séquence défini par la ligne de code. En programmation informatique, les commentaires font partie du code source Ignoré par le compilateur ou l'interpréteur car ils ne devraient pas affecter l'exécution programme esclave.

#### Définition des variables

Cette variable doit être définie et nommée ; La syntaxe est utilisée pour représenter un entier sous la forme d'un int.

#### Paramètres non valides pour la configuration des entrées et des sorties ()

Les broches numériques d'Arduino peuvent également être configurées comme entrées sortie numérique; ici on configure la broche sur la sortie; mode broche (nom, état). C'est OUTPUT pour la sortie ou INPUT pour l'entrée.

#### Programmation des interactions voidloop

Dans cette boucle, on définit les opérations à effectuer dans l'ordre digitalwrite(nom, état) est une autre des quatre fonctions relatives aux entrées – sorties numériques.

- delay(temps en mili-seconde) est la commande d'attente entredeux instructions.
- Chaque ligne d'instruction est terminée par un point-virgule.
- Ne pas oublier les accolades qui encadrent la boucle.

# <span id="page-38-0"></span>2.4.5 Les étapes de téléchargement du programme

Une simple manipulation enchaînée doit être suivie afin d'injecter un code vers la carte Arduino via le port USB.

- On conçoit ou on ouvre un programme existant avec le logiciel IDE Arduino.
- On vérifie ce programme avec le logiciel Arduino (compilation).
- Si des erreurs sont signalées, on modifie le programme.
- On charge le programme sur la carte.
- On câble le montage électronique.
- L'exécution du programme est automatique après quelques secondes.

• On alimente la carte soit par le port USB, soit par une source d'alimentation autonome (pile 9 volts par exemple).

On vérifie que notre montage fonctionne.

# <span id="page-38-1"></span>2.5 Conclusion

En conclusion, le Raspberry est un ordinateur de qualité, qui consomme peu, qui prend peu de place, et qui est très bon marché à des différentes applications comme les serveurs, l'utilisation multimédia etc, Notre choix s'est posé sur Raspberry pi type B due a ses fonctionnalités et sa vitesse. Tandis que l'Arduino est une carte électronique programmable qui peut être utilise pour développer des applications matérielles industrielles, mais aussi différentes type des cartes Arduino, dans notre réalisation nous avons travaillé avec la carte Arduino Mega car elle contient tout le nécessaire pour le fonctionnement de microcontrôleur.

# <span id="page-39-0"></span>CHAPITRE 3

# DESCRIPTION DU PROJET

# <span id="page-39-1"></span>3.1 Introduction

Le contrôle d'accès des administrations n'est plus fiable et sensible aux au bruit et aux perturbations techniques et physiques, notamment en cas de pandémie (Covid).

Notre réalisation a pour but d'automatiser cette procédure et de fournir un système fiable qui puisse fonctionner dans cette situation actuelle et parvenir à appliquer le protocole sanitaire.

Dans ce dernier chapitre nous allons présenter notre système et le matériel que nous avons utilisé on justifie le choix de ses composants, par la suite nous allons expliquer son principe de fonctionnement et l'algorithme sur lequel le système fonctionne ainsi que les résultats expérimentaux obtenus et une interprétation avec une conclusion.

# <span id="page-39-2"></span>3.2 Description du projet

La situation actuelle avec la pandémie du Covid 19 rend l'accès aux administrations, écoles, universités... difficile. Il faut un contrôle permanent des entrants avec la mesure de température et vérification des symptômes du Covid 19. Ce travail consiste à automatiser cette procédure avec une borne de contrôle automatique de la température de chaque personne qui rentre. Cette borne peut être garantie par d'autres options comme la vérification de la carte RFID et la reconnaissance faciale.la figure [3.1](#page-40-0) représente le schéma global de notre système.

<span id="page-40-0"></span>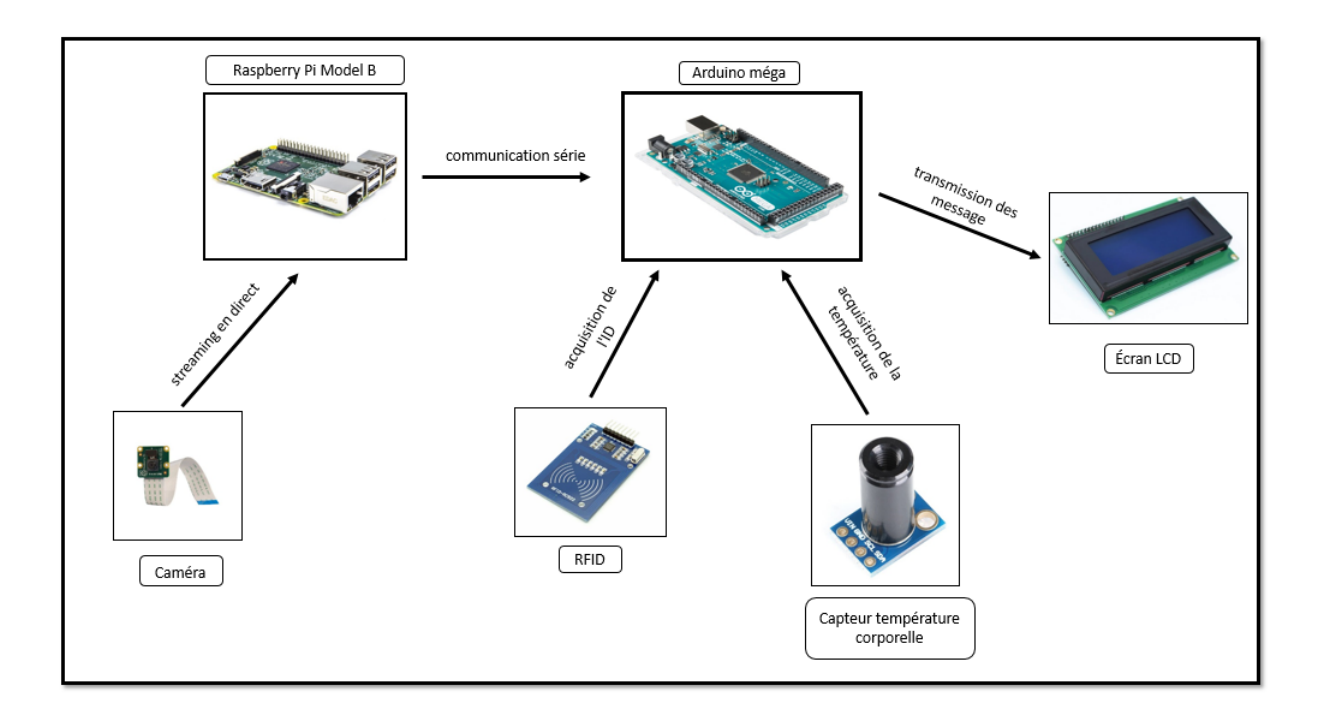

Figure 3.1 – Schéma global de notre système

Comme on peut le voir sur la figure [3.1,](#page-40-0) notre système permet d'automatiser le processus de contrôle d'accès, avec une méthode d'identification à deux facteurs réalisée par le Raspberry pi et la carte Arduino, la caméra fournit des images en direct au Raspberry qui utilise la reconnaissance faciale pour identifier les personnes, l'étape suivante sera l'identification par la carte RFID pour confirmer l'identité de l'individu entrantes.

Après avoir identifié l'individu, une mesure sera réalisée par le capteur de température pour donner accès à l'établissement. Les informations seront affichées sur un écran LCD 20x4.

Le deuxième système montré dans la figure [3.2](#page-41-1) représente un distributeur automatique de gel, un capteur infrarouge est relié à un transistor de 5 v, après la pompe sera alimentée par un 220 v et elle distribuera une quantité de gel quand une main est présente dans l'espace du distributeur.

<span id="page-41-1"></span>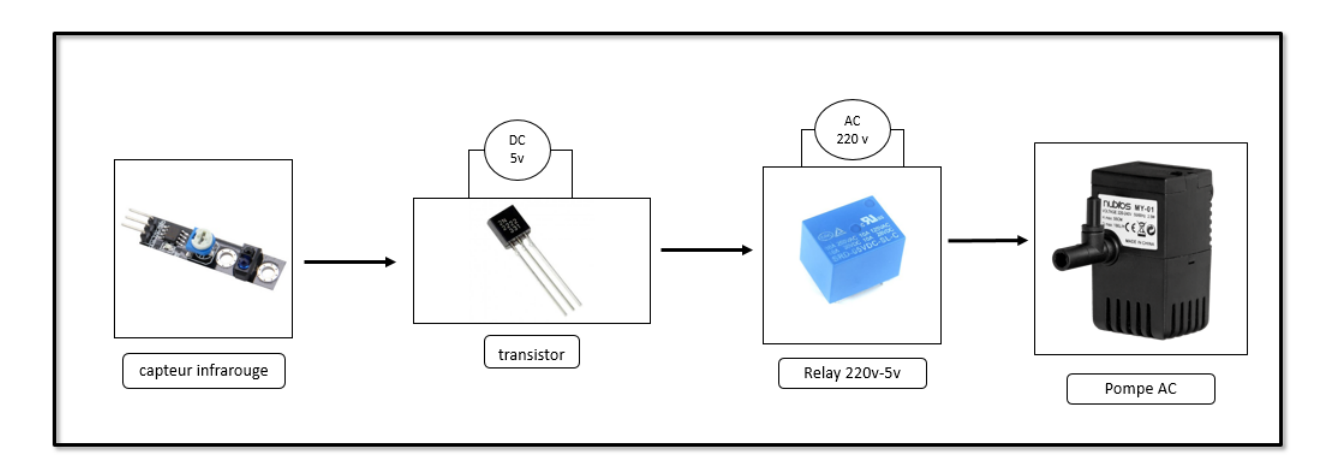

Figure 3.2 – Présentation générale de système secondaire

# <span id="page-41-0"></span>3.3 Schéma synoptique

Le schéma synoptique figure [3.3](#page-41-2) va nous permettre de mieux comprendre le fonctionnement global du système.

<span id="page-41-2"></span>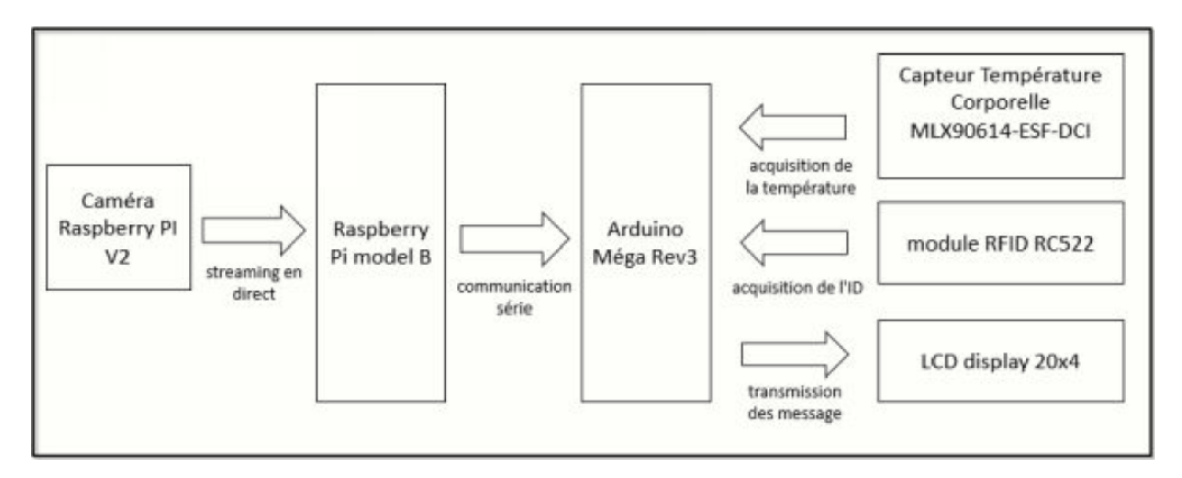

Figure 3.3 – Le schéma synoptique de système à réaliser

Dans ce schéma synoptique, notre système est constitué de trois parties essentielles :

- Première partie : consiste en une méthode d'identification à deux facteurs, le premier facteur est une identification par reconnaissance faciale, elle est opérée par une caméra attachée au Raspberry pi, la caméra fournit un flux en direct des personnes entrant dans l'établissement, et le Raspberry pi traite les données graphiques pour reconnaître les visages des individus. Le deuxième facteur est une méthode d'identification par RFID, réalisée par une carte Arduino connectée à un module RC522 pour recevoir l'identification des individus en présentant une carte. La vérification de l'identité par les deux facteurs nous mènera à la deuxième partie.

- Deuxième ème partie : après vérification de l'identité le système va prendre un mesurage pour appliquer RC522 le protocole sanitaire, un capteur est attaché à l'Arduino qui fournit des informations sur la température corporelle de la personne.

- Troisième partie : après vérification de l'identité et la prise des mesures nécessaires le système donnera l'accès à la personne concernée et gardera un enregistrement des personnes entrant dans l'établissement.

# <span id="page-42-0"></span>3.4 Description du matériel utilisé

Dans cette partie, nous allons donner une description détaillée des composants qui ont permis la mise en œuvre de notre système.

## <span id="page-42-1"></span>3.4.1 Raspberry PI

Selon le site officiel du Raspberry Pi Le Raspberry Pi est un ordinateur a un faible cout, de la taille d'une carte de crédit, qui se branche sur un écran d'ordinateur ou de télévision et utilise un clavier et une souris standard. C'est un petit appareil performant qui permet aux personnes de tous âges d'explorer l'informatique et d'apprendre à programmer dans des langages comme Scratch et Python. Il est capable de faire tout ce que vous attendez d'un ordinateur de bureau, de la navigation sur Internet à la lecture de vidéos haute définition, en passant par la création de feuilles de calcul, le traitement de texte et les jeux. Il existe de nombreux modèles de Raspberry pi sur le marché actuellement (Raspberry pi modèle 3 b, B+, 4, zéro ...etc).[\[17\]](#page-68-1)

Nous avons choisi le Raspberry pi modèle 3 B comme une solution convaincante et suffisante pour notre projet pour les avantages suivants :

• Disponibilité de materiel.

• Faible cout (9000DA environ).

• Une puissance de traitement énorme dans une carte compacte (1GB RAM 1GB RAM qui est plus que suffisant pour notre projet).

• Nombreuses interfaces (HDMI, USB multiples, Ethernet, Wi-Fi et Bluetooth embarqués, nombreux GPIO, alimentation par USB, etc.).

• Prend en charge Linux et Python (ce qui facilite la programmation et la réalisation de projets).

• Des exemples facilement disponibles avec un grand nombre de bibliothèques avec le soutien de la communauté online.

La figure [3.4](#page-43-0) représente le Raspberry Pi modèle B

## <span id="page-42-2"></span>3.4.2 Caméra

Pour la caméra, nous avons utilisé une Raspberry pi Cam V2.1, Les Raspberry Pi Camera Modules sont des produits officiels de la Fondation Raspberry Pi. Le modèle original de 5 mégapixels est sorti en 2013, et un module caméra de 8 mégapixels v2 est sorti en 2016. Pour les deux itérations, il existe des versions à lumière visible et à infrarouge. Une caméra haute qualité de 12 mégapixels est sortie en 2020. Il n'existe pas de version infrarouge de la caméra HQ, mais le filtre IR peut être retiré si nécessaire. Pour des raisons de disponibilité et leur faible cout nous avons choisi le Raspberry pi caméra V2.1.[\[16\]](#page-68-2)

Voici un tableau [3.1](#page-43-2) comparatif comprenant les différents modules

<span id="page-43-0"></span>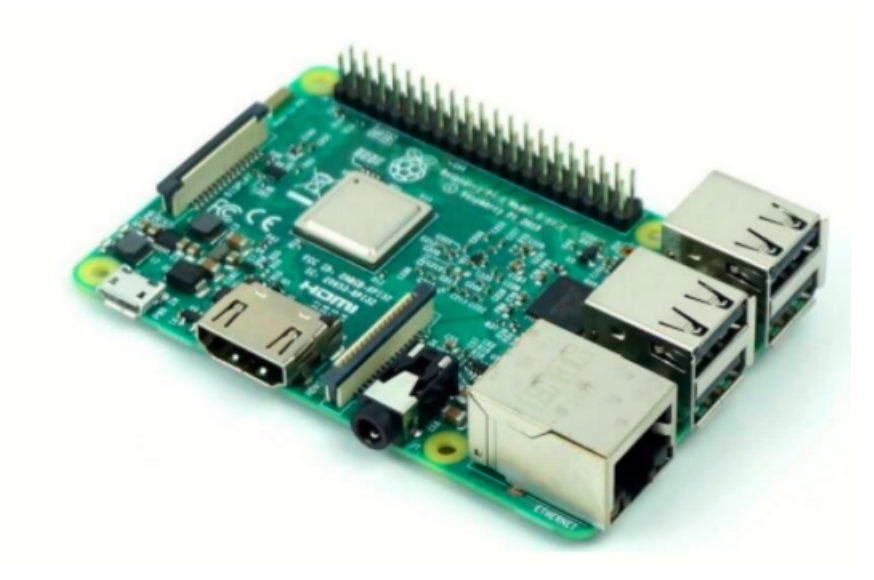

Figure 3.4 – Raspberry pi 3 modèle B

<span id="page-43-2"></span>

|               | Camera Module v1                           | Camera Module v2                           | HQ Camera                                             |
|---------------|--------------------------------------------|--------------------------------------------|-------------------------------------------------------|
| Prix net      | 5000 DA                                    | 5000DA                                     | 10000DA                                               |
| Taille        | Entre $25 \times 24 \times 9$ mm           | Entre $25 \times 24 \times 9$ mm           | $38 \times 38 \times 18.4 \text{mm}$ (excluding lens) |
| Disponibilité | Disponible                                 | Disponible                                 | Non disponible                                        |
| Mode vidéo    | 1080p30, 720p60 and $640 \times 480p60/90$ | 1080p30, 720p60 and $640 \times 480p60/90$ | 1080p30, 720p60 and $640 \times 480p60/90$            |
| Résolution    | 5 mégapixels                               | 8 mégapixels                               | 12 mégapixels                                         |

Table 3.1 – Comparaison des diffèrent modules de caméra

<span id="page-43-1"></span>Voici la figure [3.5](#page-43-1) qui montre la caméra Raspberry pi V2

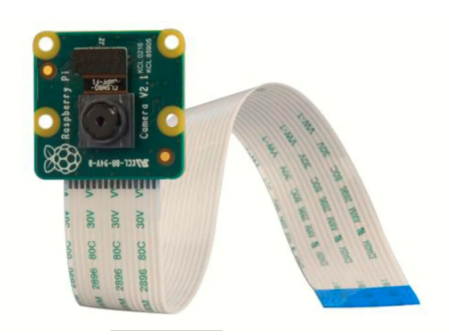

Figure 3.5 – Caméra Raspberry pi V2

### Arduino Mega Rev 3

Selon le site officiel d'Arduino, Arduino est une plateforme électronique open-source basée sur du matériel et des logiciels faciles à utiliser. Les cartes Arduino sont capables de lire des entrées (une lumière sur un capteur, un doigt sur un bouton, ou un message Twitter ... etc.).

Il existe de nombreuses cartes Arduino sur le marché, on peut citer Arduino Uno (R3).

Arduino Nano, Arduino Micro, Arduino Due......etc. dans notre projet nous avons décidé d'utiliser l'Arduino Méga Rev3, L'Arduino Méga, en tant que carte haut de gamme, possède des fonctionnalités supplémentaires par rapport aux autres modèles d'Arduino :

• L'Arduino Méga présente la configuration suivante : microprocesseur ATMega2560, 16 entrées analogiques, mémoire flash de 256 KB, mémoire SRAM de 8 KB, mémoire EEPROM de 4 KB, 54 broches d'E/S dont 14 PWM, 3 ports série ...

• Ce qui est beaucoup plus complet que le modèle Uno, la carte réservée au débutant qui ne présente quant à elle que : 6 entrées analogiques, une mémoire flash de 32 KB, une mémoire SRAM de 2 KB, une mémoire EEPROM de 2 KB, 14 broches d'E/S dont 6 PWM ...

• La carte Méga est donc plus puissante, permet une marge de manœuvre beaucoup plus importante et des montages plus poussés qu'avec d'autres cartes Arduino. En bref, cette carte représente le niveau supérieur : vous pourrez faire des choses que vous ne pouvez pas réaliser avec une carte plus classique.

• À titre d'exemple, vous pourrez par exemple contrôler simultanément 48 servomoteurs avec une Méga tandis que vous ne pourrez en contrôler que 12 à la fois avec une Uno ou une carte Arduino Nano. Bien que la carte nécessite plus de connaissances techniques, vous n'aurez aucun mal à vous documenter sur internet grâce aux formations, tutoriels, vidéos, etc.

• La carte Méga peut se connecter en USB à l'ordinateur, ce qui permet une programmation complète et facile via l'interface du logiciel Arduino. Ce qui est également possible sur le modèle Uno mais pas sur le Nano, qui nécessitera d'un câble Mini USB.

• Toutes les broches d'E/S permettent de connecter plus de Shields (modules qui permettent d'améliorer sa carte Arduino : étendre la capacité de stockage de programme de la carte, ajouter des options supplémentaires : connectivité Wifi, booster, adaptateur MicroSD...).

La figure [3.6](#page-45-1) représente Arduino Mega

### <span id="page-44-0"></span>3.4.3 Capteur de température corporelle MLX90614-ESF-DCI

Afin de respecter le protocole sanitaire proposé par l'organisation mondiale de la santé, nous avons décidé d'utiliser un capteur sans contact pour mesurer la température corporelle des individus entrant dans l'établissement. Pour atteindre notre objectif et maintenir le niveau de précision, nous avons choisi le MLX90614-ESF-DCI.

[\[19\]](#page-68-3) - Température de fonctionnement de -40°C 85°C.

- Type de sortie PWM, SMBus.
- Compatible avec l'interface I2C.
- Bibliothèque disponible avec plusieurs exemples pour faciliter la programmation.
- Précision médicale de ±0.2 °C jusqu'à 50cm.

<span id="page-45-1"></span>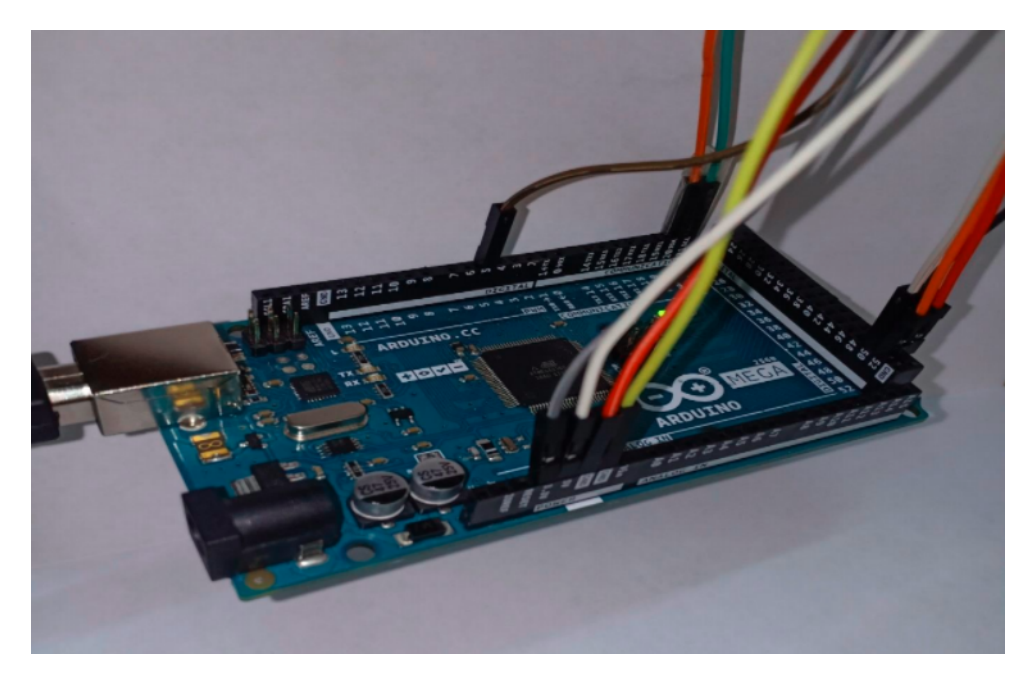

Figure 3.6 – Arduino Mega

<span id="page-45-2"></span>Comme la montre la figure [3.7](#page-45-2) qui représente un capteur température MLX90614- ESF-DCI.

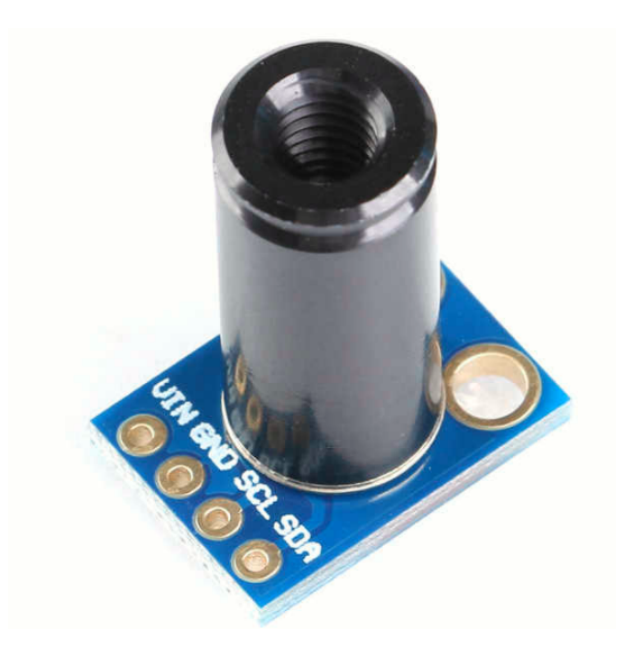

Figure 3.7 – Capteur température MLX90614-ESF-DCI

# <span id="page-45-0"></span>3.4.4 Module RFID

RFID est l'abréviation de Radio Frequency Identification (identification par radiofréquence). Cette technologie en plein essor transmet des informations sans fil, par le biais d'ondes radio. La RFID nécessite l'utilisation d'un dispositif appelé lecteur. Le lecteur est nécessaire pour récupérer les données stockées sur une étiquette RFID. Une étiquette RFID standard comporte une micro puce qui peut contenir jusqu'à 2 giga-

bytes d'informations. Certaines des puces utilisées dans cette technologie sont plus petites qu'un grain de sable. Le dispositif de lecture contient une antenne et une petite puce pour transmettre les informations via le champ électromagnétique de radiofréquence. Le lecteur est chargé de recueillir des informations d'identification, comme le numéro de série unique, sur les étiquettes de colis. L'information est captée par l'antenne qui émet des signaux radio et reçoit des signaux en retour des étiquettes de colis. Ces signaux sont ensuite transmis en format numérique au système informatique approprié.

Les informations sont transférées sans qu'aucun contact physique n'ait lieu entre l'opérateur du lecteur et l'article étiqueté. La RFID est généralement classée comme une technologie d'identification automatique. La technologie d'identification automatique comprend les lecteurs de caractères optiques, les codes à barres et les scans rétiniens.

<span id="page-46-0"></span>Voici le figure [3.8](#page-46-0) du module RFID RC522

Figure 3.8 – RFID RC522

Le module RFID-RC522 est conçu pour communiquer dans la bande 13.56 MHz permettant ainsi d'interagir avec des tags RFID à une distance comprise entre 5cm et 1.5m, à faible coût, de petite taille, sans contact carte à puce pour lire et écrire, instruments intelligents et des dispositifs portatifs développés mieux. Or la fréquence de fonctionnement de ce module est 13.56 MHz donc on peut le classer comme un système RFID hautes fréquences dont les tags et le lecteur sont couplés magnétiquement. Le module RFID RC522 possède un seul lecteur sous forme d'une petite puce électronique et deux tags, le premier sous forme d'une carte et le deuxième sous forme d'une clé. Ce module fournis une Interface de communication SPI Destiné a utilisé avec la carte Arduino.il existe plusieurs Bibliothèques disponible avec plusieurs exemples pour faciliter la programmation.[\[13\]](#page-67-7)

# <span id="page-47-0"></span>3.4.5 LCD display 20x4(model LCD2004)

Cet afficheur surmonte l'inconvénient de l'afficheur LCD2004 Parallèle LCD dans lequel vous devez utiliser environ 8 broches sur votre Arduino pour que l'afficheur fonctionne. Heureusement, dans ce produit, un adaptateur I2C est directement soudé sur les broches de l'écran. Ainsi, tout ce dont vous avez besoin pour connecter sont les broches I2C, ce qui montre une bonne bibliothèque et peu de codage. L'écran de 20 caractères sur 4 lignes affiche un texte blanc très clair et très contrasté sur un fond/ rétroéclairage bleu. Cet afficheur est Très facile à interfacer avec Arduino ou d'autres microcontrôleurs.

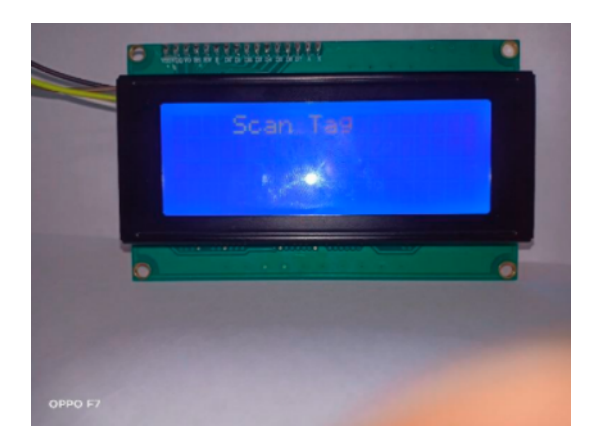

<span id="page-47-2"></span>La figure [3.9](#page-47-2) montre un afficheur LCD 20x4(model LCD2004)

Figure 3.9 – Afficheur LCD 20x4(model LCD2004)

# <span id="page-47-1"></span>3.4.6 Les avantages d'utiliser à la fois la carte Arduino et la Raspberry pi

Fondamentalement, tout ce que nous pouvons faire avec Arduino peut être fait avec un Raspberry Pi. Bien sûr, il y a des choses qui sont faciles à faire avec Arduino par exemple connecter des capteurs, mais d'autres choses comme travailler avec des serveurs REST et des bases de données sont compliquées avec Arduino et C++, elles sont possibles mais nécessitent beaucoup d'opérations de bas niveau. Le Raspberry Pi est 40 fois plus rapide qu'un Arduino en termes de vitesse d'horloge. Ce qui semble encore plus accablant pour Arduino, c'est que le Pi a 128 000 fois plus de RAM. Le Raspberry Pi est un ordinateur indépendant qui peut exécuter un véritable système d'exploitation en Linux. Il peut être multitâche, prendre en charge deux ports USB et se connecter sans fil à Internet. En bref, il est suffisamment puissant pour fonctionner comme un ordinateur personnel (mais pas assez pour concurrencer votre Mac ou votre PC). On pourrait croire que Raspberry Pi est supérieur à Arduino, mais c'est uniquement lorsqu'il s'agit d'applications logicielles. La simplicité de l'Arduino en fait un bien meilleur choix pour les projets purement matériels. De plus, l'Arduino a une capacité "temps réel" et "analogique" que n'a pas le Raspberry Pi : Cette flexibilité lui permet de travailler avec à peu près n'importe quel type de capteur ou de puce, ce qui rend pratique pour notre projet de travailler avec les deux appareils en une seule unité pour bénéficier des avantages des deux et améliorer nos prototypes.[\[12\]](#page-67-8)

# <span id="page-48-0"></span>3.5 Logiciel et langage d'implémentation

## <span id="page-48-1"></span>3.5.1 Python

Python est le langage de programmation open source le plus employé par les informaticiens. Ce langage s'est propulsé en tête de la gestion d'infrastructure, d'analyse de données ou dans le domaine du développement de logiciels. En effet, parmi ses qualités, Python permet notamment aux développeurs de se concentrer sur ce qu'ils font plutôt que sur la manière dont ils le font. Il a libéré les développeurs des contraintes de formes qui occupaient leur temps avec les langages plus anciens. Ainsi, développer du code avec Python est plus rapide qu'avec d'autres langages. Il reste aussi accessible pour les débutants, à condition de lui consacrer un peu de temps pour la prise en main. De nombreux tutoriels sont d'ailleurs disponibles pour l'étudier sur des sites Internet spécialisés ou sur des comptes YouTube. Sur les forums d'informatique, il est toujours possible de trouver des réponses à ses questions, puisque beaucoup de professionnels l'utilisent.

### <span id="page-48-2"></span>3.5.2 OpenCV

Initialement développée par Intel, Open CV (Open Computer Vision) est une bibliothèque graphique. Elle est spécialisée dans le traitement d'images, que ce soit pour de la photo ou de la vidéo. Sa première version est sortie en juin 2000. Elle est disponible sur la plupart des systèmes d'exploitation et existe pour les langages Python, C++ et Java. Sous licence BSD (Berkeley Software Distribution Licence), OpenCV peut être réutilisé librement, en tout ou partie, pour être intégré au sein d'un autre projet. C'est notamment cette notion qui fait qu'OpenCV est très populaire et à la base de nombreux logiciels de traitements d'images/vidéos. Elle est aujourd'hui développée, maintenue, documentée et utilisée par une communauté de plus de 40 000 membres actifs.[\[2\]](#page-67-9)

#### Applications d'OpenCV

OpenCV peut lire et écrire des images à partir de zéro, dessiner une image par le biais du code, capturer et enregistrer des vidéos, traiter des images, effectuer la détection de caractéristiques, détecter des objets spécifiques et analyser des vidéos, et déterminer la direction et le mouvement d'un objet. La bibliothèque compte plus de 2500 algorithmes optimisés, ce qui inclut un ensemble complet d'algorithmes de vision par ordinateur et d'apprentissage automatique classiques et de pointe. Ces algorithmes peuvent être utilisés pour détecter et reconnaître des visages, identifier des objets, classer des actions humaines dans des vidéos, suivre les mouvements de la caméra, suivre des objets en mouvement, extraire des modèles 3D d'objets, produire des nuages de points 3D à partir de caméras stéréo, assembler des images pour produire une image haute résolution d'une scène entière, trouver des images similaires dans une base de données d'images, supprimer les yeux rouges des images prises au flash, suivre les mouvements des yeux, reconnaître des paysages et établir des marqueurs pour les superposer à la réalité augmentée, etc. OpenCV compte plus de 47 mille personnes de la communauté des utilisateurs et le nombre estimé de téléchargements dépasse 18 millions. La bibliothèque est largement utilisée dans les entreprises, les groupes de recherche et par les organismes gouvernementaux.[\[3\]](#page-67-10)

### <span id="page-49-0"></span>3.5.3 Python et OpenCV

OpenCV est une bibliothèque open-source largement utilisée pour la vision par ordinateur. Elle comprend plusieurs algorithmes de vision par ordinateur prêts à l'emploi. Python est en train de devenir le langage de programmation standard pour l'IA et NumPy fournit les structures de données utilisées pour déployer OpenCV avec Python.

OpenCV-Python est une bibliothèque de liaisons Python conçue pour résoudre les problèmes de vision par ordinateur. Python est un langage de programmation à usage général lancé par Guido van Rossum qui est devenu très rapidement populaire, principalement en raison de sa simplicité et de sa lisibilité du code. Il permet au programmeur d'exprimer des idées en moins de lignes de code sans réduire la lisibilité. Comparé à des langages comme C / C++, Python est plus lent. Cela dit, Python peut être facilement étendu avec C / C++, ce qui nous permet d'écrire du code intensif en calcul en C / C++ et de créer des Wrappers Python qui peuvent être utilisés comme modules Python. Cela nous donne deux avantages : premièrement, le code est aussi rapide que le code C / C++d'origine (puisque c'est le code C++ réel travaillant en arrière-plan) et deuxièmement, il est plus facile de coder en Python qu'en  $C / C_{++}$ .

OpenCV-Python est un Wrapper Python pour l'implémentation OpenCV C++ d'origine. OpenCV-Python utilise Numpy, qui est une bibliothèque hautement optimisée pour les opérations numériques avec une syntaxe de style MATLAB. Il offre de nombreuses fonctions et utilitaires pour travailler avec des tableaux à N dimensions. Largement utilisé par d'autres bibliothèques telles que OpenCV, TensorFlow et Py-Torch pour traiter des tableaux multidimensionnels (par exemple, des tenseurs ou des images).

### <span id="page-49-1"></span>3.5.4 Logiciel et langage de programmation des cartes Arduino

Le logiciel de programmation des modules Arduino, dont l'interface, appelée Arduino IDE, est une application Java, libre et multiplateforme dérivée de Processing servant d'éditeur de code et de compilateur, et qui peut transférer le firmware et le programme au travers de la liaison série (RS-232, Bluetooth ou USB selon le module). Il est également possible de se passer de l'interface Arduino, et de compiler et téléviser les programmes via l'interface en ligne de commande.

Le langage de programmation utilisé est le  $C_{++}$ , compilé avec GCC (GNU Compiler Collection), et lié à la bibliothèque de développement Arduino, permettant d'utiliser la carte et ses entrées/sorties. La mise en place de ce langage standard rend aisé le développement de programmes sur les plates- formes Arduino à toute personne maîtrisant le C ou le  $C_{++}$ .

# <span id="page-49-2"></span>3.6 Présentation des outils informatique

### <span id="page-49-3"></span>3.6.1 Thonny python IDE

Thonny est un environnement de développement intégré pour Python, conçu pour les débutants. Il prend en charge différentes manières de parcourir le code, l'évaluation des expressions étape par étape, la visualisation détaillée de la pile d'appels et un mode pour expliquer les concepts de références et de tas. Le Raspberry pi est livré avec un IDE Thonny préinstallé, il fonctionne avec python 2 et python 3, il suffit d'installer le paquetage nécessaire pour exécuter les codes python avec open CV. La figure [3.10](#page-50-3) montre l'environnement Thonny python IDE.

<span id="page-50-3"></span>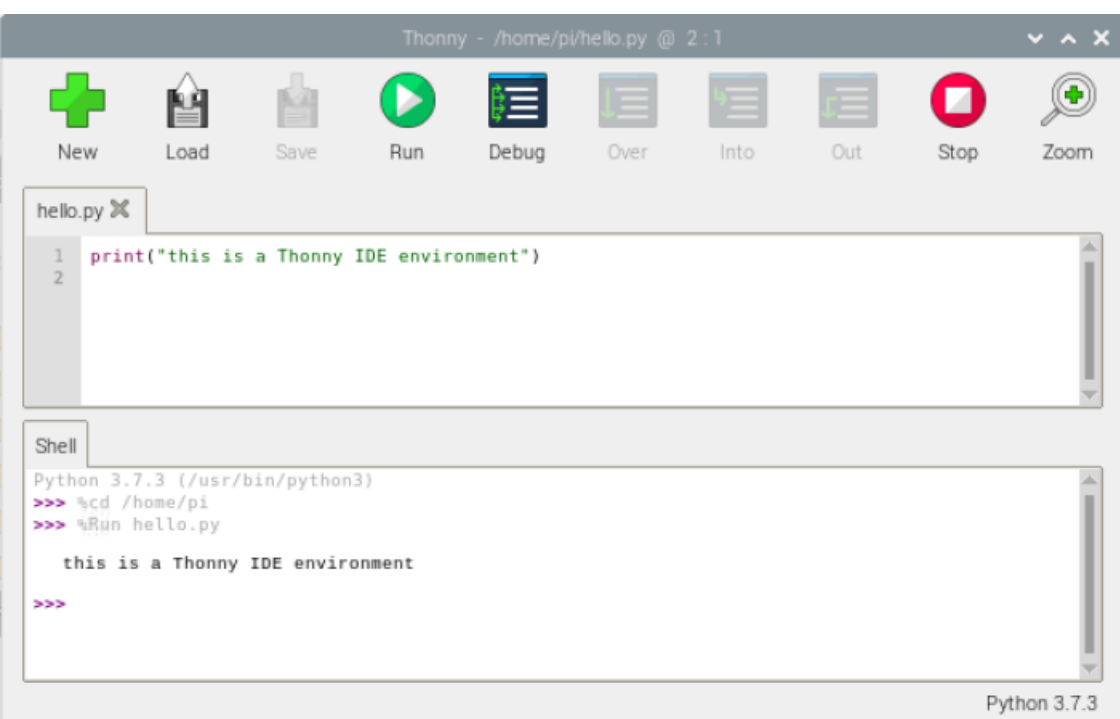

FIGURE  $3.10$  – Thonny python IDE

# <span id="page-50-0"></span>3.6.2 Arduino IDL

L'Arduino IDE (Integrated Development Environment) est utilisé pour écrire le code informatique et télécharger ce code sur la carte physique. L'IDE Arduino est très simple et cette simplicité est probablement l'une des principales raisons pour lesquelles Arduino est devenu si populaire. Nous pouvons certainement affirmer qu'être compatible avec l'IDE Arduino est maintenant l'une des principales exigences pour une nouvelle carte microcontrôleur. Au fil des années, de nombreuses fonctionnalités utiles ont été ajoutées à l'IDE Arduino et vous pouvez désormais gérer des bibliothèques et des cartes tierces à partir de l'IDE, tout en conservant la simplicité de la programmation de la carte. La fenêtre principale de l'IDE Arduino est présentée ci-dessous figure [3.12,](#page-52-0) avec un exemple simple de Blink.

# <span id="page-50-1"></span>3.7 Implimentation

## <span id="page-50-2"></span>3.7.1 Création de la base donnée

Afin de contrôler l'accès aux différentes installations, nous avons besoin d'une base de données contenant des informations sur les individus qui sont autorisés à accéder aux établissement, elle contient l'empreinte faciale personnelle et l'ID de la carte d'accès

<span id="page-51-1"></span>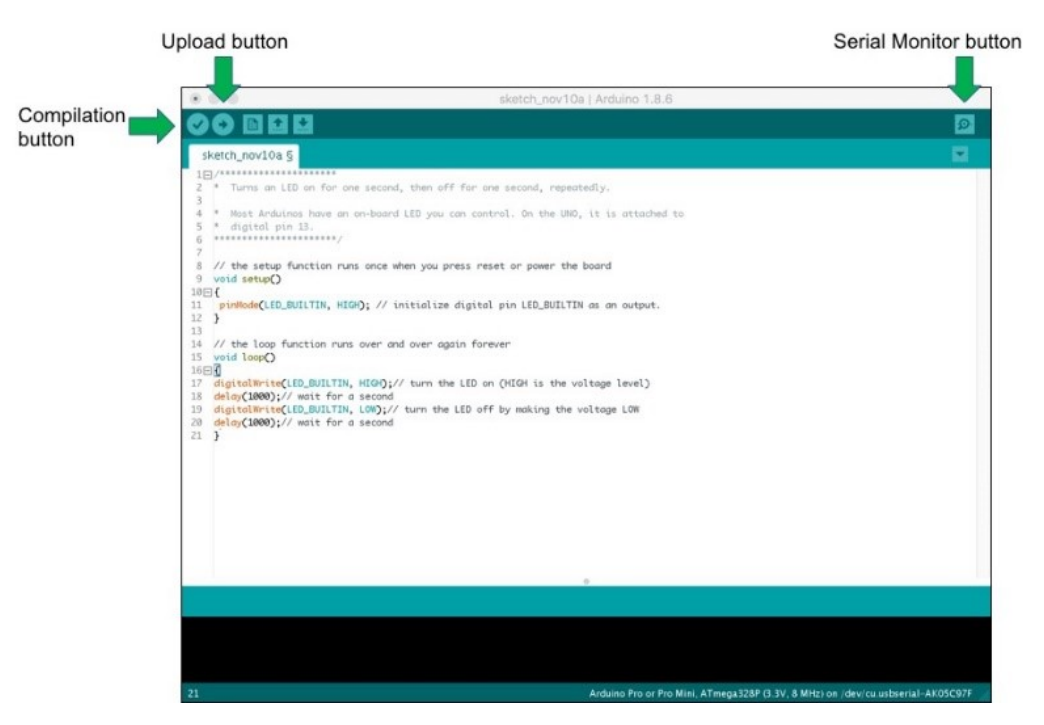

Figure 3.11 – La fenêtre principale de l'IDE Arduino

donnée par l'administration, le processus de création de cette base de donnée est très simple et ne prendra pas beaucoup de temps, tout ce dont nous avons besoin pour ajouter une nouvelle personne à la base de données est des photos de l'empreinte faciale de la personne et le scan de la carte par la carte RFID, ces deux étapes vont stocker les deux ID dans notre base de données.

# <span id="page-51-0"></span>3.7.2 Entraînement de modèle reconnaisseur

Afin d'entraîner notre modèle, nous avons construit notre programme dans l'ordre suivant :

a) Importer les bibliothèques suivantes :

• Imutils : Une série de fonctions pratiques pour faciliter les fonctions de base de traitement d'images telles que la translation, la rotation, le redimensionnement, le squelettage, l'affichage d'images Matplotlib, le tri des contours, la détection des bords, et bien plus encore, avec OpenCV et Python 2.7 et Python 3.

• Pickle : Pickle est utilisé pour la sérialisation et la dé-sérialisation des structures d'objets Python, également appelées marshaling ou flattening. La sérialisation fait référence au processus de conversion d'un objet en mémoire en un flux d'octets qui peut être stocké sur un disque ou envoyé sur un réseau.

• OS : Le module OS de Python fournit des fonctions permettant d'interagir avec le système d'exploitation. OS fait partie des modules utilitaires standard de Python. Ce module fournit un moyen portable d'utiliser les fonctionnalités dépendantes du système d'exploitation. Les modules « os » et « os.path » comprennent de nombreuses fonctions permettant d'interagir avec le système.

b) Nous allons maintenant initialiser deux listes une pour les visages et l'autre pour les noms.Ensuite nous allons stocker les dimensions des encodages de visage que nous obtenons de l'encodeur de visage de toutes les images d'entraînement dans la liste des visages et les étiquettes correspondantes dans la liste des noms. Ici, nous définissons également le trainpath qui contiendra le modèle pour les images d'entraînement.

c) C'est dans cette partie que l'entraînement de notre modèle va avoir lieu.Tout d'abord nous allons itérer sur le dossier d'entraînement qui contient plusieurs images pour chaque personne. Après nous allons charger ces images en utilisant cv2, puis la convertir en échelle de gris et la passer à notre modèle pour trouver le visage dans l'image. Ensuite, nous allons itérer sur toutes les détections qui sont fournies par le modèle cv2. Puis, nous prendrons les points de repère du visage aligné et nous passerons le visage aligné et les points de repère à l'encodeur de visage qui est le modèle Resnet pré-entraîné. Ce dernier nous donnera l'encodage de la dimension pour toutes les images et nous continuerons à ajouter la sortie avec l'étiquette à la liste des visages et des noms respectivement.

d) Une fois que nous avons obtenu les encodages pour toutes les images et que nous les avons ajoutés à la liste, nous convertissons cette liste en tableau numpy et nous la sauvegarderons sur le disque en utilisant le format npy. De cette façon, nous avons sauvegardé la liste sur le disque ou nous n'aurons pas toujours besoin de créer la liste chaque fois que nous voudrions faire une reconnaissance de visage. Nous pouvons toujours importer la liste qui sera nommée "modèle". Donc, à ce stade, nous avons créé et sauvegardé le modèle ce qui veut dire que la partie entraînement est terminée.

<span id="page-52-0"></span>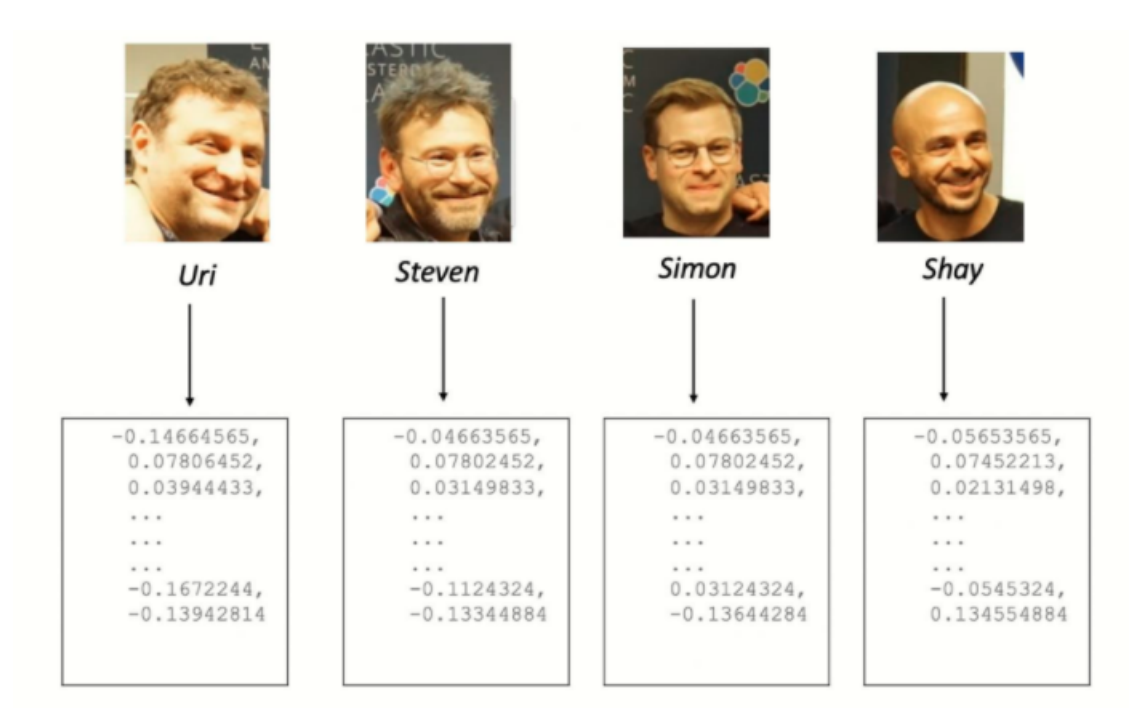

Figure 3.12 – Exemple d'encodage du visage en utilisant OpenCV

## <span id="page-53-0"></span>3.7.3 Application de la reconnaissance faciale

La reconnaissance faciale est un moyen de reconnaître un visage humain par le biais de la technologie. Notre système de reconnaissance faciale utilise la biométrie pour cartographier les caractéristiques du visage à partir du flux de données en direct de notre caméra et compare les informations avec une base de données des visages connus pour trouver une correspondance. Nous pouvons mentionner les étapes principales de la reconnaissance faciale dans l'ordre suivant : [\[8\]](#page-67-11)

a) nous commencerons par tester le modèle que nous avons créé et pour cela, nous allons charger notre modèle que nous avons sauvegardé sur le disque. Puis nous initialiserons le flux en direct sur lequel nous voulons tester le modèle.

b) Démarrer le compteur d'images par seconde et boucler sur les images du flux de fichiers vidéo.

c) Manipulation de l'image : saisir l'image du flux vidéo et la redimensionner à 500px (pour accélérer le traitement). Nous convertissons les images en échelle de gris pour la détection des visages et de BGR à RGB pour la reconnaissance des visages.

d) Détecter les visages dans l'image en niveaux de gris : Pour la détection des visages, nous utilisons «Haarcascade\_frontalface\_default.xml». La détection d'objets à l'aide de classificateurs en cascade basés sur les caractéristiques Haar est une méthode efficace de détection d'objets proposée par Paul Viola et Michael Jones dans leur article "Rapid Object Détection using a Boosted Cascade of Simple Features" en 2001. Il s'agit d'une approche basée sur l'apprentissage automatique dans laquelle une fonction en cascade est entraînée à partir d'un grand nombre d'images positives et négatives. Elle est ensuite utilisée pour détecter des objets dans d'autres images.

e) Une fois que nous avons détecté le visage en utilisant le fichier «Haarcascade\_frontalface\_ default.xml», nous allons à nouveau suivre les mêmes étapes que celles effectuées dans la partie d'entraînement. Transmettre les images pour aligner le visage, prendre les points de repère du visage aligné et passez le visage aligné et les points de repère à l'encodeur de visage pour générer l'encodage des dimensions pour chaque image. OpenCV prend les coordonnées de la boîte englobante dans l'ordre (x, y, w, h) mais nous en avons besoin dans l'ordre (haut, droite, bas, gauche), donc nous devons faire un peu de réordonnancèrent, puis nous calculons l'intégration faciale pour chaque boîte englobante du visage

f) Après avoir généré le codage des dimensions de chaque image, un vecteur calcule la distance euclidienne qui se trouve dans le tableau des visages que nous avons calculé précédemment. Ensuite, nous stockons toutes les valeurs de distance et trouvons les correspondances les plus proches de l'image d'entrée.

## <span id="page-53-1"></span>3.7.4 Confirmation de l'identification avec la carte RFID

Après l'identification par reconnaissance faciale, le Raspberry pi envoie les informations d'identification à la carte Arduino par le port série, le programme se fige jusqu'à

<span id="page-54-1"></span>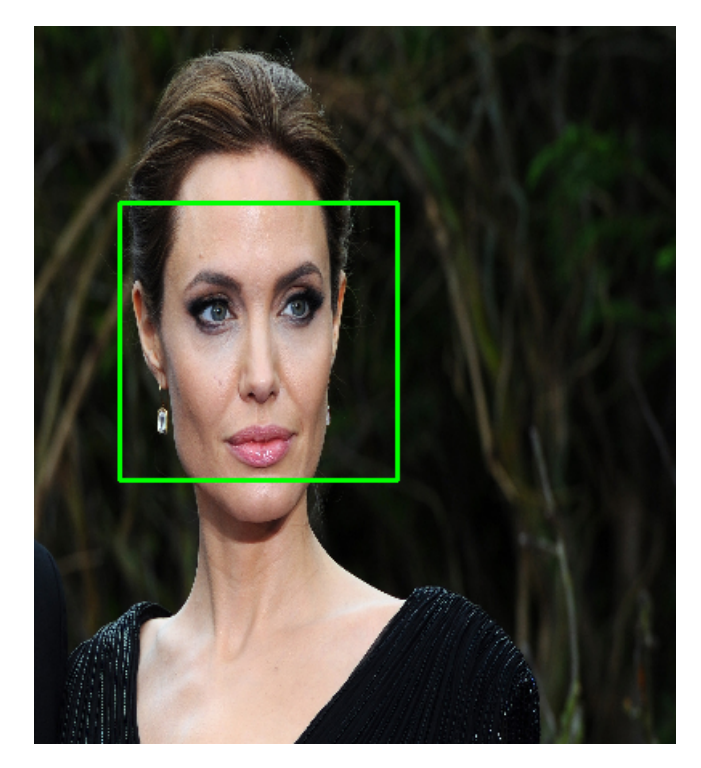

Figure 3.13 – Détection de visage en utilisons Haar cascades

<span id="page-54-2"></span>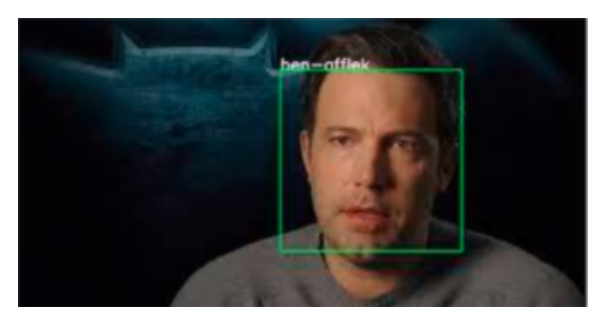

Figure 3.14 – Exemple de la reconnaissance faciale

ce que l'individu présente la carte au lecteur RFID si la carte d'identité correspond à l'identification par reconnaissance faciale, le programme passe à l'étape suivante.

# <span id="page-54-0"></span>3.7.5 Mesure de la température corporelle

Comme mentionné précédemment dans le deuxième chapitre, la mesure de la température corporelle est essentielle dans la situation actuelle de pandémie. Dans ce cas, nous utiliserons le capteur de température infrarouge sans contact à longue portée MLX90614ESF-DCI avec précision médicale pour mesurer la température à une distance de 20 à 50 cm. Il s'agit de la version de précision médicale qui nécessite un codage spécial et une compensation de la dépendance de l'alimentation. Nous utiliserons l'alimentation 3.3V de l'Arduino et nous lirons la tension et la compensation de la lecture de la température.

La compensation de la température est une correction appliquée à un instrument de mesure pour réduire les erreurs attribuées aux changements de température dans un milieu de processus qui est mesuré dans le milieu environnant où l'instrument est

utilisé. Cette fonction met à jour la lecture de la température en lisant la tension d'alimentation et en la compensant.

 $T=T0 - (VCC-3) *0.6$ 

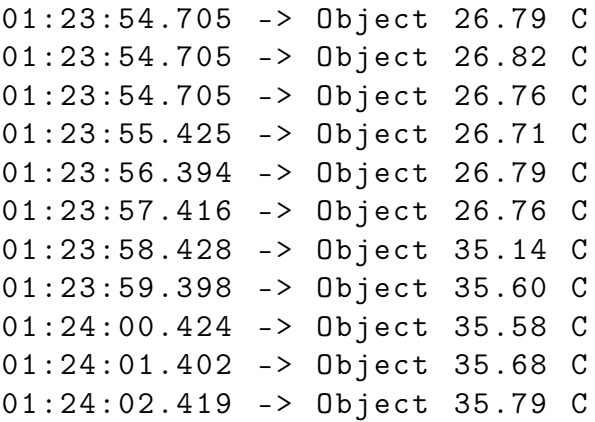

<span id="page-55-1"></span>Voici le tableau [3.2](#page-55-1) qui mesure la température corporelle en fonction de la variation de la distance

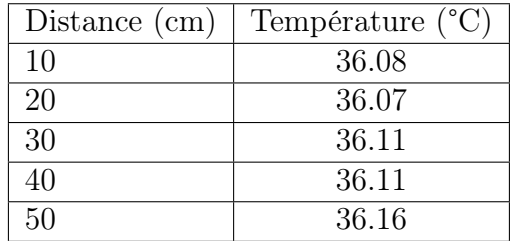

Table 3.2 – Mesure de le température corporelle en fonction de la variation de la distance

# <span id="page-55-0"></span>3.7.6 Options

Afin d'interfacer avec les individus qui prennent la procédure d'accès à l'établissement, nous avons ajouté des options externes pour informer, faciliter et fournir le contrôle d'autres dispositifs. Ces fonctionnalités sont :

- Un distributeur automatique de gel qui fonctionne indépendamment du système principal, son but principal est d'éliminer la contamination. Ce système secondaire est équipé d'un capteur infra-rouge qui détecte la présence de la main humaine dans l'espace du distributeur, ce système est purement électronique, aucun programme n'est implémenté.

- Affichage des informations : après avoir installé les bibliothèques appropriées du 24x4 LCD pour afficher les informations pendant la procédure.

- D'autres options peuvent être ajoutées selon les besoins.

# <span id="page-56-0"></span>3.8 Réalisation du projet

# <span id="page-56-1"></span>3.8.1 Schéma sur Fritzing

Fritzing est un logiciel d'automatisation de la conception électronique destiné aux concepteurs, aux artistes et à tous ceux qui s'intéressent à l'informatique physique et au prototypage. L'objectif de Fritzing est de fournir des outils faciles à utiliser pour documenter et partager des projets de calcul physique, produire des schémas pour les cartes de circuits imprimés (PCB) et enseigner l'électronique.

Fritzing présente une interface conviviale pour un flux de travail rapide et facile. Ses sections d'environnement comprennent :

La vue Projet : est l'endroit où un circuit électronique virtuel est construit et édité en vue breadboard, schéma ou PCB.

Les fenêtres de la palette : comprennent la bibliothèque de pièces, l'inspecteur de pièces, l'historique d'annulation et le navigateur.

Le Créateur de pièces : est un outil pour modifier les pièces ou créer de nouvelles pièces pour Fritzing.

<span id="page-56-2"></span>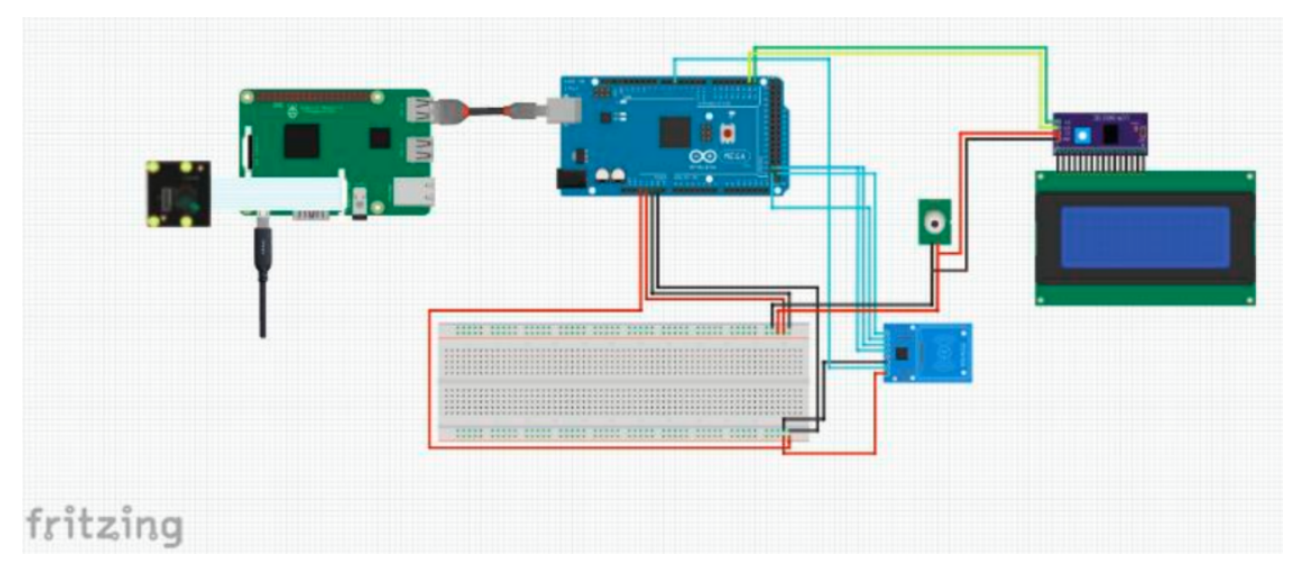

Figure 3.15 – Schéma général du projet

Cette figure [3.16](#page-57-1) représente un schéma électrique dans la partie Arduio.

<span id="page-57-1"></span>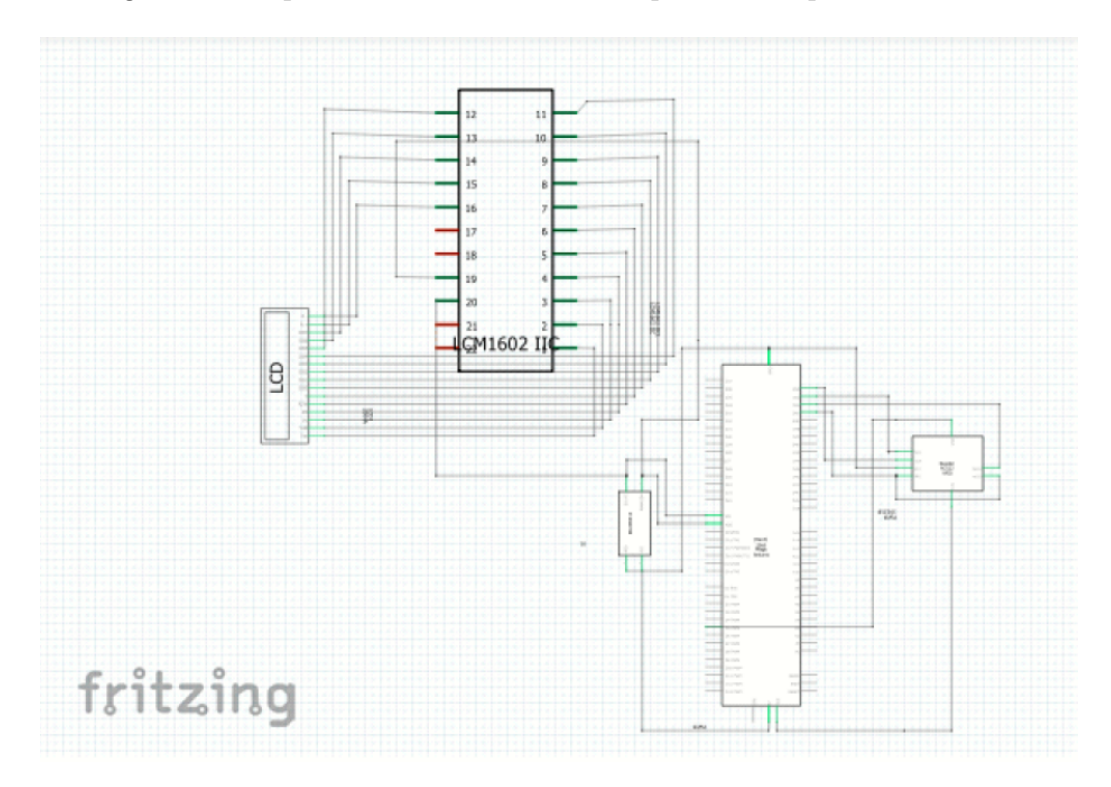

Figure 3.16 – Schéma électrique partie Arduino

## <span id="page-57-0"></span>3.8.2 Interfaçage des différents composants

L'électronique embarquée consiste à interconnecter des circuits (processeurs ou autres circuits intégrés) pour créer un système symbiotique. Pour que ces circuits individuels puissent échanger leurs informations, ils doivent partager un protocole de communication commun. Des centaines de protocoles de communication ont été définis pour réaliser cet échange de données. Afin de réaliser la communication entre les différents composants de nos systèmes, nous avons utilisé les protocoles de communication suivants :

#### MIPI connexion

Le module caméra Raspberry Pi est un périphérique destiné à être connecté uniquement à un Raspberry Pi. Il n'y a pas de documentation disponible sur les interfaces électriques ou programmables de ce périphérique. En général il existe deux types différents de connecteurs de caméra Raspberry Pi CSI : 15 broches et 22 broches. Le connecteur à 15 broches se trouve principalement sur les modèles standards de Raspberry Pi (séries A&B) et sur les modules de caméra Pi, le connecteur à 22 broches se trouve sur les Raspberry Pi Zéro-W et sur la carte IO du module de calcul. Arducam utilise également des versions dérivées de ces connecteurs, généralement avec des positions de contact FPC différentes, afin de s'adapter à différents designs de cartes caméra.

Le connecteur à 15 broches est le plus utilisé. Sauf indication contraire, c'est le connecteur "par défaut" en termes de caméra Raspberry Pi. Facilite la connexion d'une petite caméra au processeur principal. Il s'agit d'un port de caméra fournissant une connexion de bus électrique entre les deux appareils. Il s'agit d'une interface très simple et avec un peu de rétro-ingénierie avec un oscilloscope, il est possible de déterminer le brochage.

Le but de cette interface était de standardiser la fixation des modules de caméras aux processeurs pour l'industrie des téléphones mobiles. La version CSI-2 de l'interface était extrêmement populaire et utilisée sur presque tous les téléphones et appareils mobiles actuels. Avec l'augmentation de la résolution des caméras, la bande passante des données transférées de la caméra au processeur augmente également. La spécification CSI-2 développée par l'Alliance MIPI résout un certain nombre de problèmes qui surviennent lorsque de grandes quantités de données doivent être transférées au processeur.

<span id="page-58-0"></span>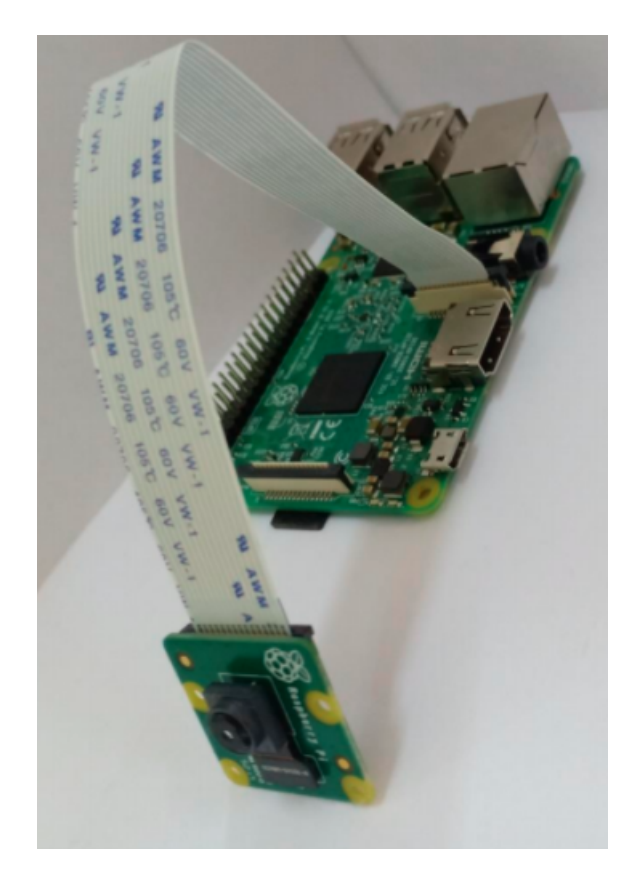

Figure 3.17 – Interfaçage du Raspberry pi avec le module caméra.

Comme nous pouvons le voir dans la figure [3.17,](#page-58-0) afin d'interfacer la caméra avec le Raspberry Pi, nous devons suivre les étapes suivantes : [\[18\]](#page-68-4)

-Sur les Raspberry Pi B+, 2 et 3, le port de la caméra se trouve entre le port audio et le port HDMI. Sur le Raspberry Pi B original, il se trouve entre le port Ethernet et le port HDMI. il suffit d'ouvrir le port et de soulever légèrement ces extrémités.

-Le câble doit être inséré dans le bon sens : le côté bleu doit être orienté vers le port Ethernet et le côté argenté vers le port HDMI. Insérez le câble de manière à ce qu'il n'y ait presque plus de bleu.

-Fermez le port en maintenant le câble bien en place, poussez le haut du port tout en tenant le câble avec l'autre main.

-Il ne nous reste plus qu'à activer la caméra depuis le menu de configuration du Raspberry pi et elle sera prête pour utilisation.

#### Serial communication

En informatique, un port série est une interface de communication en série par laquelle l'information entre ou sort séquentiellement, un bit à la fois. Il s'oppose à un port parallèle, qui communique plusieurs bits simultanément en parallèle. Tout au long de l'histoire des ordinateurs personnels, les données ont été transférées via des ports série vers des périphériques tels que des modems, des terminaux, divers périphériques, et directement entre ordinateurs. La communication série est simplement un moyen de transférer des données. Les données sont envoyées de manière séquentielle, un bit à la fois (1 octet = 8 bits), contrairement à la communication parallèle, où de nombreux bits sont envoyés en même temps. Protocole UART Plus précisément, lorsque vous utilisez la série avec Arduino et Raspberry Pi, vous utilisez le protocole UART. UART signifie "Universal Asynchrones Réception and Transmission ». La façon la plus simple de connecter le Raspberry Pi à l'Arduino est d'utiliser un câble USB. Vous pouvez choisir l'un des 4 ports USB disponibles sur la carte. Pour Arduino, vous utiliserez le port USB que vous utilisez pour télécharger du code de votre ordinateur (avec l'IDE Arduino) vers votre carte. Ici, le connecteur USB dépendra de la version que vous avez. Pour les cartes comme Arduino Uno et Méga, le connecteur sera différent de celui de Arduino Nano, et de Arduino Zero.[\[5\]](#page-67-12)

<span id="page-59-0"></span>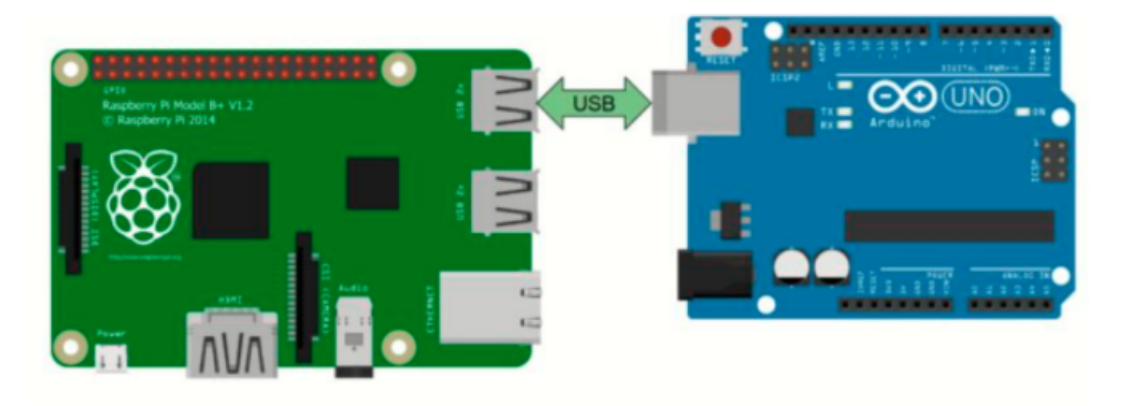

Figure 3.18 – Communication série entre Raspberry Pi et Arduino

Lorsque nous connectons l'Arduino avec un câble USB, nous avons besoin de détecter la carte Arduino sur le Raspberry pi, il suffit de lancer la commande suivante « ls /dev/tty\* » comme indiqué dans la figure suivante.

<span id="page-60-0"></span>

|                                                                                                    |                                                                                                    |                                                                                                    | pi@raspberrypi ~                                                                                                    |                                                                                                    |                                                                                                    | $\vee$ $\wedge$ X |  |
|----------------------------------------------------------------------------------------------------|----------------------------------------------------------------------------------------------------|----------------------------------------------------------------------------------------------------|----------------------------------------------------------------------------------------------------|----------------------------------------------------------------------------------------------------|----------------------------------------------------------------------------------------------------|-------------------|--|
| File<br>Edit                                                                                                    | Help<br>Tabs                                                                                                    |                                                                                                    |                                                                                                    |                                                                                                    |                                                                                                    |                   |  |
| pi@raspberrypi:- \$<br>/dev/tty<br>/dev/tty0<br>/dev/tty1<br>/dev/tty10<br>/dev/tty11<br>/dev/tty12<br>/dev/tty13<br>/dev/tty14<br>/dev/tty15<br>/dev/tty16<br>/dev/tty17<br>/dev/tty18<br>pi@raspberrypi:~ \$ | ls<br>/dev/tty19<br>/dev/tty2<br>/dev/tty20<br>/dev/tty21<br>/dev/tty22<br>/dev/tty23<br>/dev/tty24<br>/dev/tty25<br>/dev/tty26<br>/dev/tty27<br>/dev/tty28<br>/dev/tty29 | /dev/tty*<br>/dev/tty3<br>/dev/tty30<br>/dev/tty31<br>/dev/tty32<br>/dev/tty33<br>/dev/tty34<br>/dev/tty35<br>/dev/tty36<br>/dev/tty37<br>/dev/tty38<br>/dev/tty39<br>/dev/tty4 | /dev/tty40<br>/dev/tty41<br>/dev/tty42<br>/dev/tty43<br>/dev/tty44<br>/dev/tty45<br>/dev/tty46<br>/dev/tty47<br>/dev/tty48<br>/dev/tty49<br>/dev/tty5<br>/dev/tty50 | /dev/tty51<br>/dev/tty52<br>/dev/tty53<br>/dev/tty54<br>/dev/tty55<br>/dev/tty56<br>/dev/tty57<br>/dev/tty58<br>/dev/tty59<br>/dev/tty6<br>/dev/tty60<br>/dev/tty61 | /dev/tty62<br>/dev/tty63<br>/dev/tty7<br>/dev/tty8<br>/dev/tty9<br>/dev/ttvACM0<br>/dev/ttyAMA0<br>/dev/ttyprintk<br>/dev/ttyse |                   |  |

Figure 3.19 – Détection de l'Arduino sur la carte Raspberry

- Après avoir détecté la carte arduino, nous devons donner des autorisations matérielles pour Serial afin d'éviter les erreurs. En exécutant la commande suivante « sudo adduser your\_username dialout », nous nous assurerons que nous avons accès aux périphériques Serial.

- La dernière étape est d'installer la bibliothèque Python Serial sur Raspberry Pi « python3 -mpip install pyserial .

Après avoir terminé ces étapes, nous serons capables de communiquer entre la carte Arduino et le Raspberry Pi en utilisant le port série.[\[9\]](#page-67-13)

#### I2C connexion

Le protocole I2C (Inter-Integrated Circuit) est un protocole destiné à permettre à plusieurs circuits intégrés numériques « périphériques » de communiquer avec une ou plusieurs puces « contrôleurs ». Un réseau I2C se compose d'un dispositif maître et d'un dispositif esclave. Les dispositifs maître et esclave sont reliés par un bus. Un réseau I2C est constitué d'un dispositif maître et d'un dispositif esclave. L'adresse I2C permet à un dispositif maître d'envoyer des données à un dispositif esclave particulier sur le bus. Les dispositifs maîtres peuvent envoyer et recevoir des données. Les dispositifs esclaves répondent à ce que le dispositif maître envoie. Lors de l'envoi de données sur le bus, un seul dispositif peut envoyer des données à la fois. Un bus I2C est simplement constitué de deux fils qui relient tous les dispositifs I2C du réseau. Ces deux fils sont appelés SDA et SCL. Le fil SDA est utilisé pour envoyer les données réelles dans les deux sens entre les dispositifs maître et esclave. Le fil SCL transporte le signal d'horloge utilisé pour la synchronisation de la communication. Des Pull-up résistors sont utilisées pour maintenir les deux fils à l'état HAUT par défaut.[\[15\]](#page-68-5)

<span id="page-61-1"></span>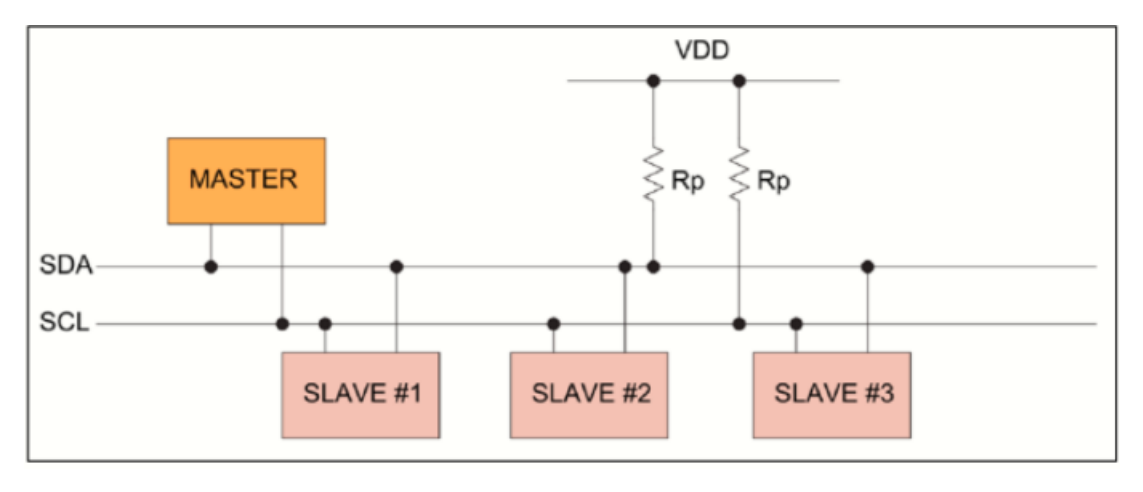

La figure [3.20](#page-61-1) montre le schéma générale de connexion I2C.

Figure 3.20 – Schéma généralisé de connexion I2C

Voici un figur[e3.21](#page-61-2) qui represente l'interfaçage de l'écran LCD et MLX90614esf-dci avec l'Arduino Méga en utilisantle I2C.

<span id="page-61-2"></span>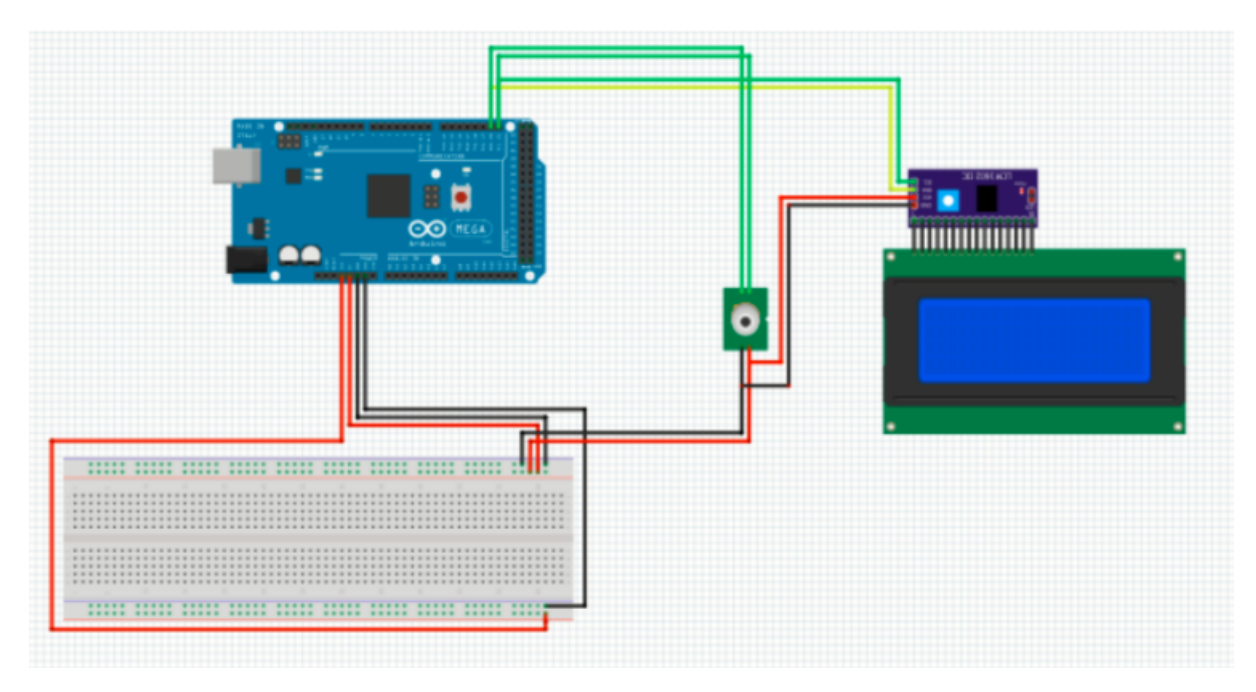

Figure 3.21 – Interfaçage de l'écran LCD et MLX90614esf-dci avec l'Arduino Méga en utilisant le I2C

# <span id="page-61-0"></span>3.8.3 Réalisation final

Après réalisation du montage et programmation des microcontrôleurs en incluant les paquets et les bibliothèques appropriés, nous avons assemblé les parties de notre système dans un prototype primaire de notre projet final. Le système est alimenté par une source de 5v/3000 mA, pour les microcontrôleurs et de 220v pour le distributeur de gels. Le prototype fournit un port Ethernet pour permettre l'interfaçage avec le système à partir d'un dispositif externe, les figures suivants sont des images réelles prises de la réalisation finale.

<span id="page-62-0"></span>La figure [3.22](#page-62-0) montre le distributeur automatique de gel sans contact intégré dans notre prototype, le choix du composant électronique est fait en fonction du facteur prix et de la simplicité d'utilisation. Cette figure [3.23](#page-62-1) montre le prototype final de notre

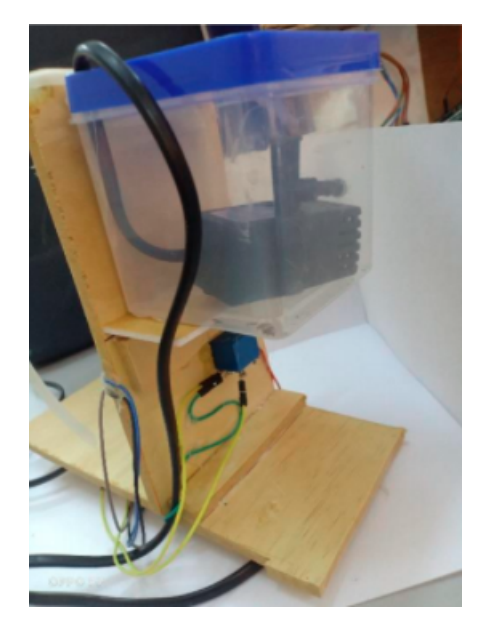

Figure 3.22 – Distributeur de gel automatique

projet, le design du système est basé sur une boîte conviviale et informative servant leur objectif et la citation pandémique actuelle.

<span id="page-62-1"></span>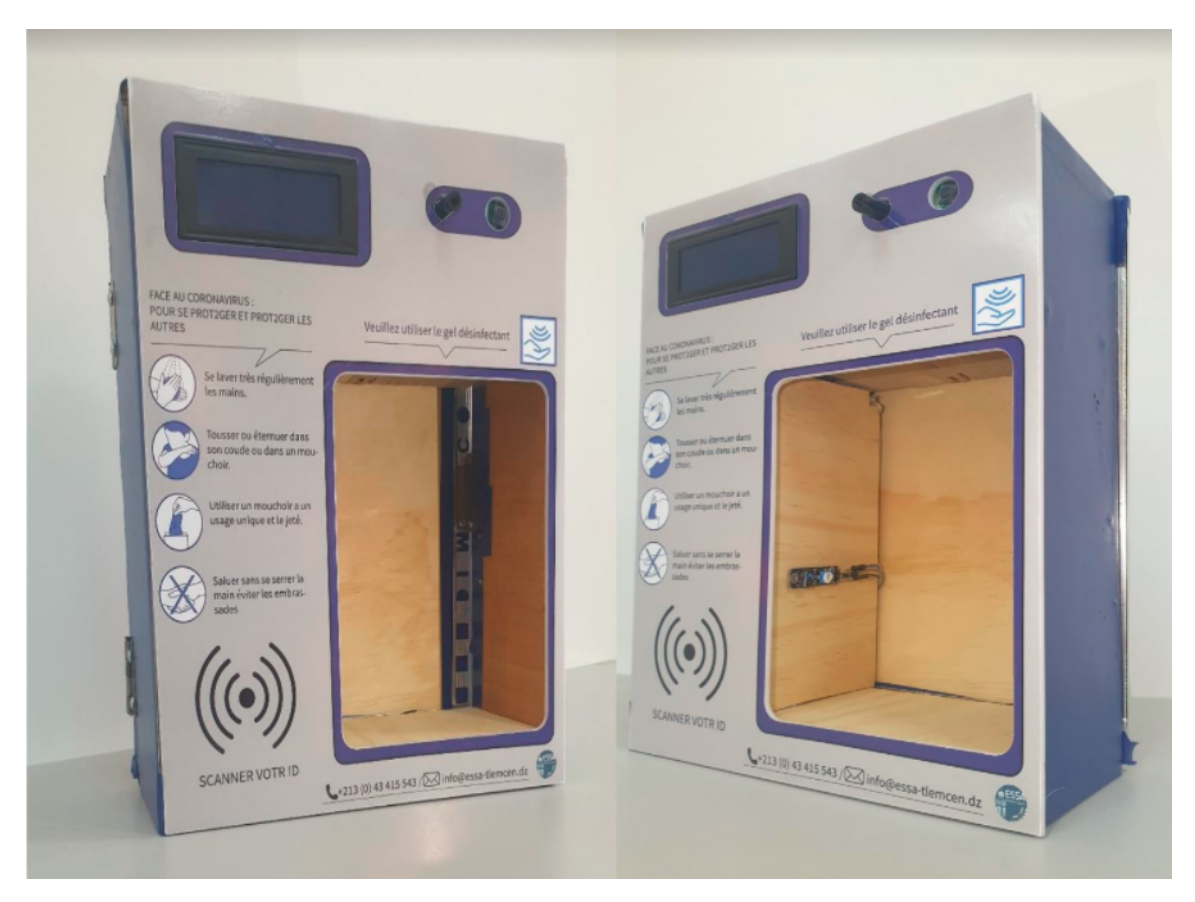

Figure 3.23 – Images réels du prototype réalisé

| Composants                  | Prix(DA) |
|-----------------------------|----------|
| Raspberry Pi model B        | 11000    |
| Raspberry Pi caméra V2.1    | 9500     |
| Arduino Méga Rev 3          | 3500     |
| $LCD\ 20x4 (modelLCD2004)$  | 1300     |
| RFID RC522                  | 800      |
| MLX90614-ESF-DCI            | 5000     |
| Pompe (nubios MY-01)        | 80       |
| Relai $(220v-05v)$          | 260      |
| capteur infrarouge TCRT5000 | 400      |

<span id="page-63-2"></span>Voici un tableau [3.3](#page-63-2) montrant le coût global de la réalisation.

Table 3.3 – Les coûts de chaque composant

# <span id="page-63-0"></span>3.9 Résultats de l'expérimentation et discussion

Le système résultant doit être capable de contrôler l'accès dans les divers scénarios possibles, le choix des composants et l'architecture du système a été un facteur clé pour garantir l'efficacité et l'efficience de la réalisation, après avoir fait différentes expériences afin de garantir la robustesse de notre programme et de la mesure de la température, les résultats obtenus ont été prometteurs et fiables, ce qui nous a permis d'atteindre notre objectif et de réaliser un système fiable qui peut contrôler l'accès pour les établissements et détecter les symptômes de Covid par une mesure précise de la température corporelle.

<span id="page-63-1"></span>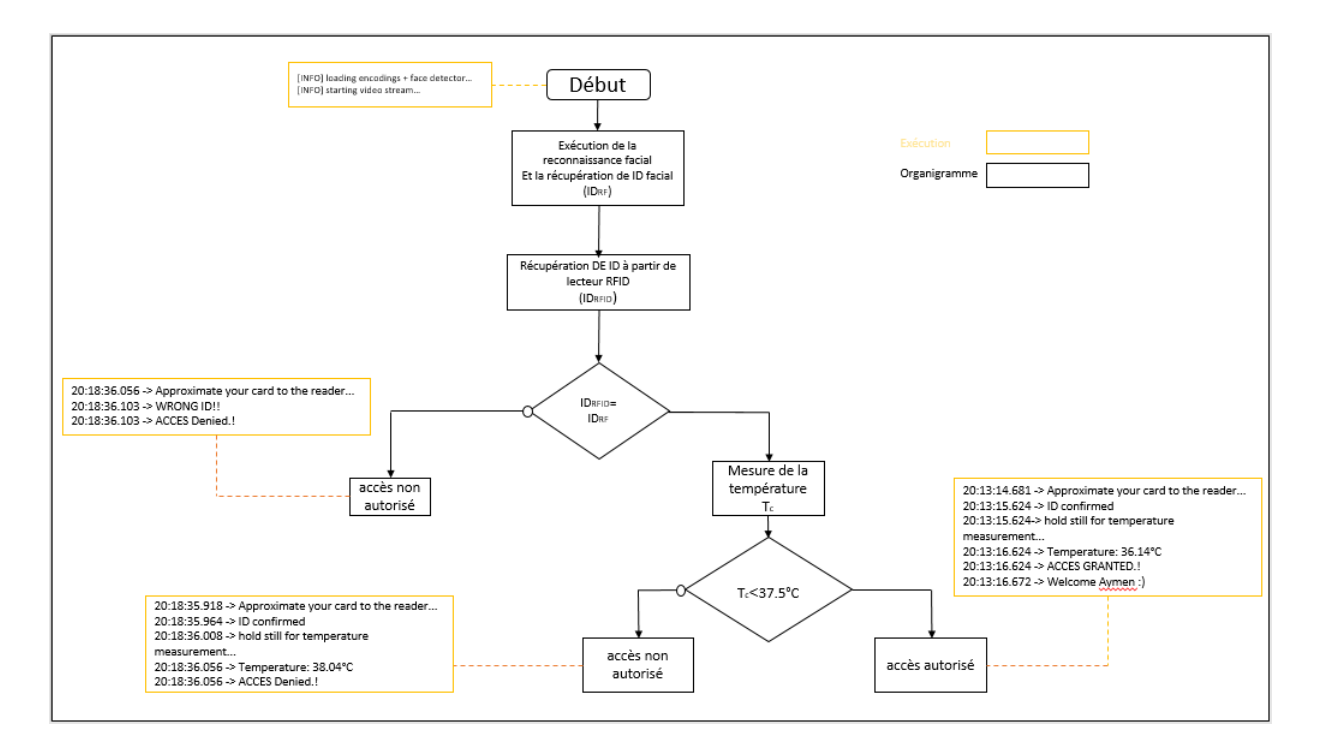

Figure 3.24 – Affichage des résultats dans les différents scénarios possibles

# <span id="page-64-0"></span>3.10 Perspective

L'objectif de notre projet est de faciliter le processus d'accès aux administrations, et de le rendre plus efficace et fiable ; afin d'éliminer le facteur humain qui a été un obstacle dans le processus d'inspection, surtout en période de pandémie, notre prototype est destiné à ouvrir de nouvelles perspectives pour l'automatisation des portes intelligentes, cette réalisation n'est pas limitée à la situation actuelle ni aux options mises en œuvre. L'ajout de nouvelles options et d'idées prometteuses est toujours bienvenu pour développer notre réalisation, nous pouvons mentionner certaines de ces idées. Détection des symptômes de maladies comme (Parkinson. Extra), l'incapacité de conduire (la détection de la fatigue, les symptômes de l'ivresse ...etc.).

Ce système est flexible et peut fonctionner dans différents modes fonctionnels comme un système de parking intelligent, un système de sécurité, la reconnaissance de plaques d'immatriculation et la détection de vol.

Ce projet porte un grand potentiel, et peut continuer même après la fin du projet, il peut même donner lieu à une commercialisation.

Cette figure [3.25](#page-65-0) représente la version la plus sophistiquée de notre projet, elle est aussi le dernière et le plus récente, représentant une barre d'entrée et un dispositif de contrôle d'accès aux administrations qui a été adapte a la situation pandémique tout en respectant les normes sanitaires.

# <span id="page-64-1"></span>3.11 Conclusion

Après avoir présenté le système et son principe de fonctionnement ,on conclue que notre système est très utile et applicable dans n'importe quelle établissement.

<span id="page-65-0"></span>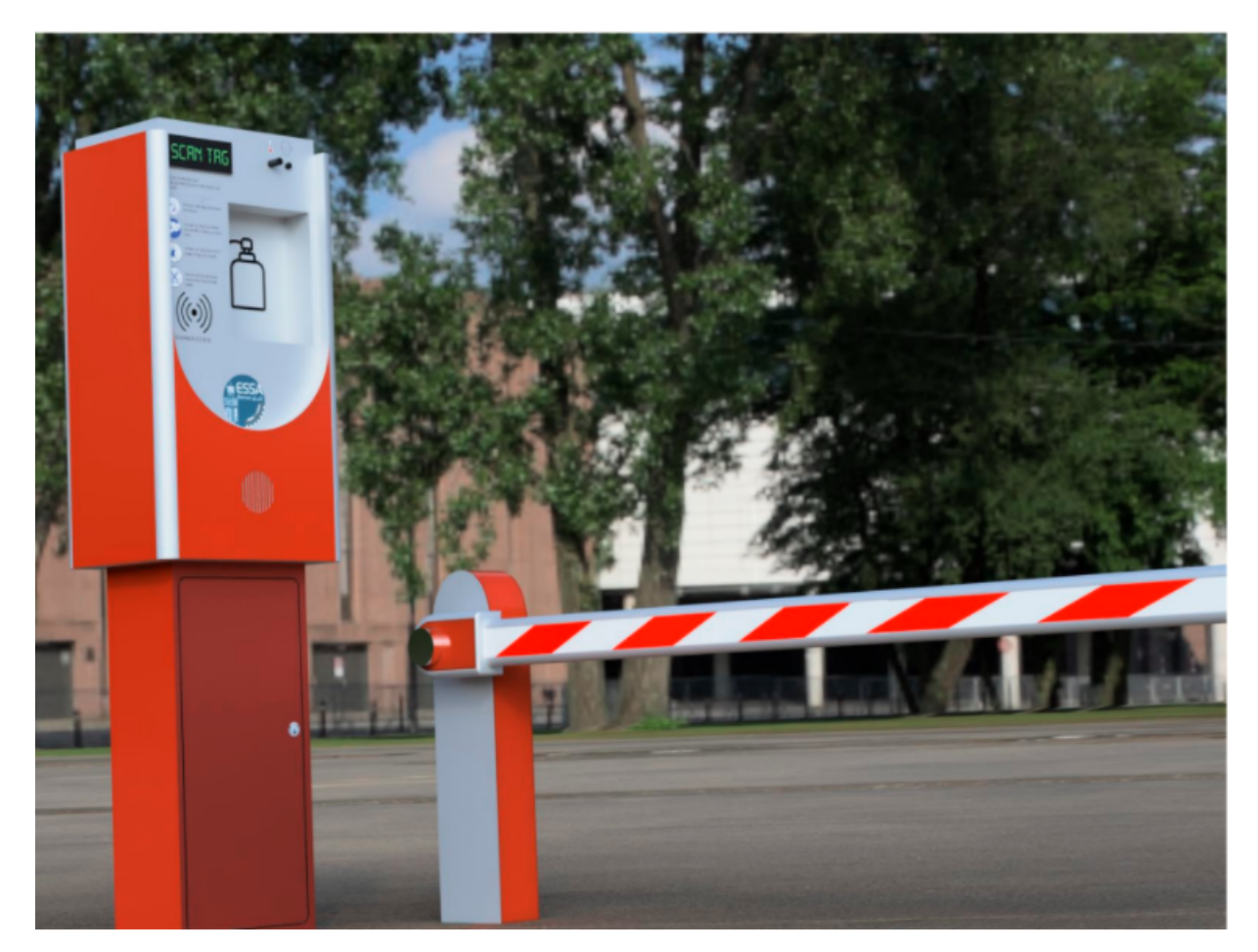

FIGURE 3.25 – Concept de produit fini

# CONCLUSION GÉNÉRALE

La technologie nous entoure et fait partie de notre quotidien. A travers les étapes de son évolution, les besoins de l'homme se sont fait de plus en plus grandissants et son désir de vouloir user d'elle pour tout contrôler jusqu'à son environnement a donné naissance à l'intelligence artificielle. C'est dans cette optique qu'est née la domotique qui est un système révolutionnaire voué a évaluer encore plus dans le future.

Dans ce travail nous avons réaliser un système de contrôle d'accès hybride Covid qui est utilisé à fin d'automatiser le control de la procédure de pointage et d'accés aux administrations avec une borne de contrôle automatique, cette derniere est constitue principalement de deux modules Arduino et Raspberry Pi.

La premiere partie de ce mémoire a été consacrée a un aperçu général sur la domotique (définition, mode de fonctionnement, domaine d'utilisation d'utilisation et différentes technologies) pour mieux comprendre le domaine de notre système.

Ensuite, nous avons définis deux composants importants qui sont Raspberry Pi et Arduino, ses deux plateformes sont complètement différentes. Pour commencer, les cartes type Raspberry Pi sont de la famille des « ordinateurs mono-carte », tandis que les cartes du genre des Arduino sont de la famille des microcontrôleurs.

Enfin, nous avons présente notre réalisation pratique qui consiste à la conception puis le réalisation d'un système de contrôle d'accès hybride Covidt, Ainsi en définissant chaque éléments du projet.

# BIBLIOGRAPHIE

- <span id="page-67-1"></span>[1] Pascal Amphoux. Domotique domestique. Culture technique, 1990.
- <span id="page-67-9"></span>[2] Gary Bradski and Adrian Kaehler. Opencv. Dr. Dobb's journal of software tools, 3, 2000.
- <span id="page-67-10"></span>[3] Gary Bradski and Adrian Kaehler. Learning OpenCV : Computer vision with the OpenCV library. quot ; O39 ;Reilly Media, Inc.quot ;, 2008.
- <span id="page-67-3"></span>[4] Andrew K Dennis. Raspberry pi computer architecture essentials. Packt Publishing Ltd, 2016.
- <span id="page-67-12"></span>[5] Juraj Dudak, Gabriel Gaspar, Stefan Sedivy, Peter Fabo, Lubomir Pepucha, and Pavol Tanuska. Serial communication protocol with enhanced properties– securing communication layer for smart sensors applications. IEEE Sensors Journal,  $19(1)$ : 378-390, 2018.
- <span id="page-67-2"></span>[6] Rachelle Duss and Laure Salamolard. La domotique : La maison du futur. Anthropologie culturelle et sociale : Recherche, La société, 2005.
- <span id="page-67-0"></span>[7] MENTION ELECTRONIQUE and DE MASTER DU DIPLOME. Commande locale domotique.
- <span id="page-67-11"></span>[8] Shervin Emami and Valentin Petrut Suciu. Facial recognition using opencv. Journal of Mobile, Embedded and Distributed Systems, 4(1) :38–43, 2012.
- <span id="page-67-13"></span>[9] SS Gade, AB Kanase, SB Shendge, and MD Uplane. Serial communication protocol for embedded application. International Journal of Information Technology and Knowledge Management, 2(2) :461–463, 2010.
- <span id="page-67-4"></span>[10] Alicia M Gibb. New media art, design, and the arduino microcontroller : A malleable tool. Pratt Institute, 2010.
- <span id="page-67-5"></span>[11] Nicolas GOILAV and Geoffrey LOI. Arduino. Aprender a desarrollar para crear objetos inteligentes, 1, 2016.
- <span id="page-67-8"></span>[12] H Hamid Hadwan and YP Reddy. Smart home control by using raspberry pi and arduino uno. Int. J. Adv. Res. Comput. Commun. Eng, 5(4) :283–288, 2016.
- <span id="page-67-7"></span>[13] Tom Igoe. Getting Started with RFID : Identify Objects in the Physical World with Arduino. quot ; O39 ; Reilly Media, Inc.quot ;, 2012.
- <span id="page-67-6"></span>[14] Kenza Madi, Katia Asloun, Slimane Hadji, et al. Commande d'un ascenseur à base d'Arduino. PhD thesis, Université A/Mira-Béjaia, 2019.
- <span id="page-68-5"></span>[15] Jayant Mankar, Chaitali Darode, Komal Trivedi, Madhura Kanoje, and Prachi Shahare. Review of i2c protocol. International Journal of Research in Advent Technology, 2(1), 2014.
- <span id="page-68-2"></span>[16] Mary A Pagnutti, Robert E Ryan, Maxwell J Gold, Ryan Harlan, Edward Leggett, James F Pagnutti, et al. Laying the foundation to use raspberry pi 3 v2 camera module imagery for scientific and engineering purposes. Journal of Electronic Imaging, 26(1) :013014, 2017.
- <span id="page-68-1"></span>[17] Raspberry Pi. Raspberry pi 3 model b. online].(https ://www. raspberrypi. org, 2015.
- <span id="page-68-4"></span>[18] Eben Upton and Gareth Halfacree. Raspberry Pi user guide. John Wiley  $\&$ amp; Sons, 2014.
- <span id="page-68-3"></span>[19] KS Xiahou, XJ Zeng, LK Hu, GP Li, and RH Ye. Design of human-body temperature monitoring system based on mlx90614 and zigbee. Automation and instrumentation, 11 :23–26, 2011.
- <span id="page-68-0"></span>[20] Cheah Wai Zhao, Jayanand Jegatheesan, and Son Chee Loon. Exploring iot application using raspberry pi. International Journal of Computer Networks and Applications, 2(1) :27–34, 2015.

# <span id="page-69-0"></span>Résumé

Ce projet se concentre sur l'automatisation de la procédure de contrôle d'accès, il aborde principalement la sécurité de l'accès à l'établissement en mettant en place un système d'identification. La solution proposée est composée de plusieurs modules, d'abord nous utilisons le Raspberry pi et le module caméra pour reconnaître l'individu qui veut entrer dans l'établissement, La carte RFID et l'Arduino est utilisée comme deuxième facteur d'identification pour confirmer l'identité des individus en cas de vol de carte ou d'imposteurs d'identité, la dernière étape est l'utilisation du capteur long portée MLX90614 pour obtenir la précision médicale dont nous avons besoin. La réalisation est équipée d'un écran LCD pour s'interfacer avec l'utilisateur et afficher les informations pour faciliter l'utilisation du système ; de plus, un distributeur automatique de gel est intégré au système pour la désinfection.

Mots-Clés : Arduino, Raspberry Pi, carte RFID, reconnaissance faciale, capteur MLX90614 et LCD

# Abstract

This project focuses on automating the access control procedure, it mainly addresses the security of the access to the establishment by implementing an identification system. The proposed solution is composed of several modules, first we use the Raspberry pi and camera module to recognize the individual who wants to enter the establishment, The RFID card and Arduino is used as a second identification factor to confirm the identity of individuals in case of card theft or identity impostors, the last step is the use of long range sensor MLX90614 to get the medical accuracy we need. The realization is equipped with an LCD screen to interface with the user and display information to facilitate the use of the system ; moreover, an automatic gel dispenser is integrated to the system for disinfection.

Key-Words : Arduino, Raspberry Pi, RFID card, facial recognition, MLX90614 sensor and LCD

# **الملخص:**

**يركز هذا المشروع على أتمتة إجراءات التحكم في الوصول، وي تناول بشكل أساسي أمن الوصول إلى المؤسسة من خلال إنشاء نظام تحديد الهوية. يتكون الحل المقترح من عدة وحدات، أولا نستخدم pi Raspberry ووحدة الكاميرا للتعرف على الفرد الذي يريد دخول المؤسسة، ويتم استخدام بطاقة** 

**ٍن لتأكيد هوية الأفراد في حالة سرقة البطاقة أو محتالين الهوية ، RFIDو Arduino كعامل تعريف ثا فإن الخطوة الأخيرة هي استخدام مستشعر المدى الطويل 90614MLX للحصول على الدقة الطبية التي نحتاجها. تم تجهيز الإدراك بشاشة LCD للتفاعل مع المستخدم وعرض المعلومات لتسهيل استخدام النظام؛ بالإضافة إلى ذلك، تم دمج موزع الجل الأوتوماتيكي في نظام التطهير.**

**carte RFID ,reconnaissance faciale,capteurMLX90614 , Rasberry Pi :المفتاحية الكلمات .LCD et Arduino**